### SUMMIT aws ONLINE JAPAN

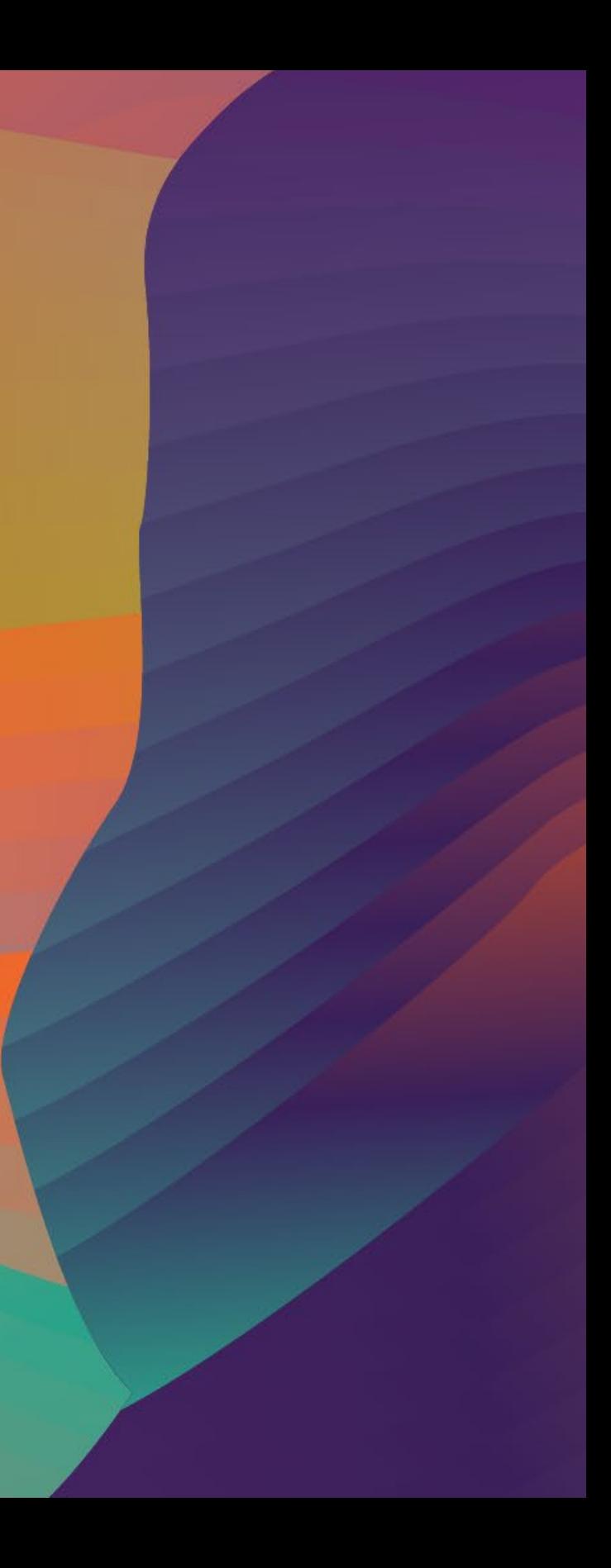

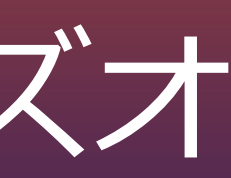

## サーバ管理を楽にしよう! AWS Systems Managerの基本ハンズオ

ン石橋 香代子 アマゾン ウェブサービス ジャパン 技術統括本部 エンタープライズソリューション本部 ソリューションアーキテクト

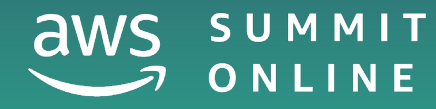

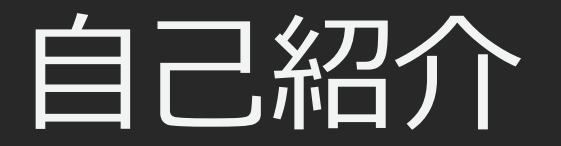

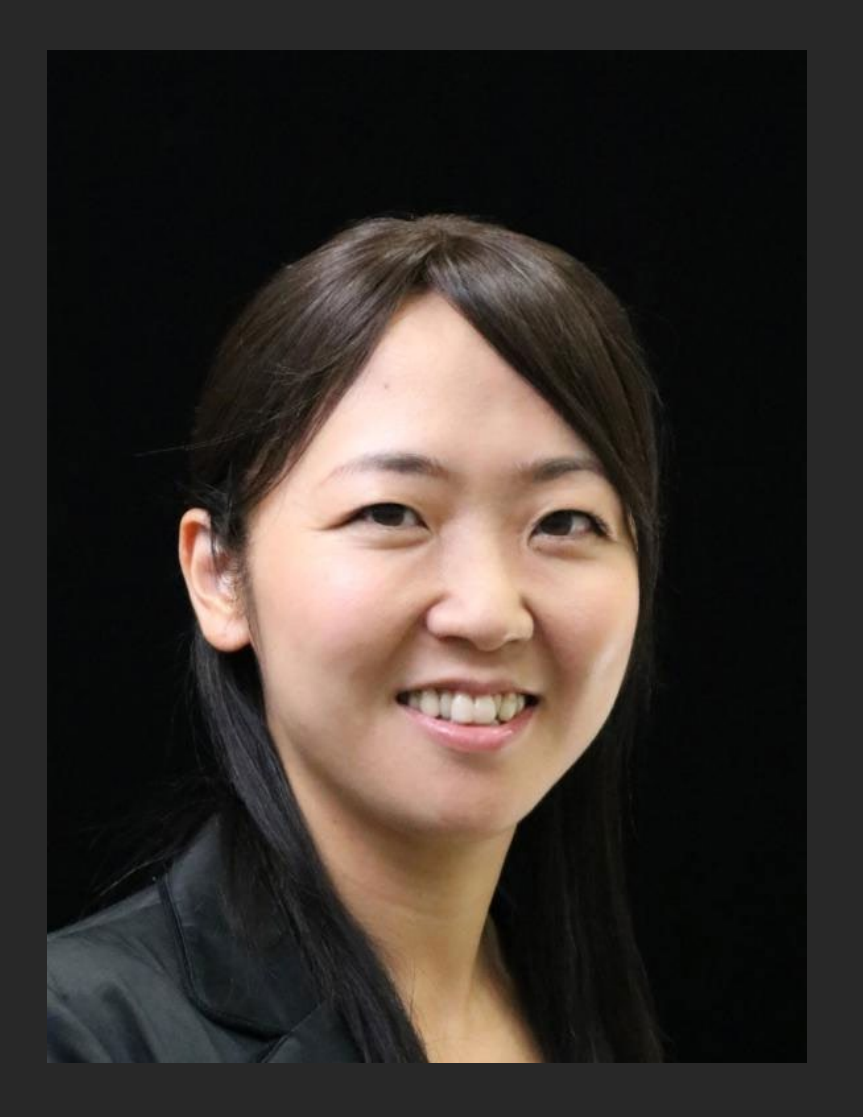

### **石橋 香代子 (いしばし かよこ)**

### ソリューションアーキテクト

- 流通・小売業界のエンタープライズ企業をサポート
- 運用系サービス

### 好きなAWSのサービス: **AWS Systems Manager Amazon CloudWatch**

### 本セッションについて

目的

・AWS Systems Manager の基本機能をさわってみて、 どのようなことができるのかを体感いただくことを目的としています。

### 注意

- BlackBelt Online Seminar (AWS Systems Manager) :
	- SlideShare :<https://www.slideshare.net/AmazonWebServicesJapan/20200212-aws-black-belt-online-seminar-aws-systems-manager>
	- PDF : https://d1.awsstatic.com/webinars/jp/pdf/services/20200212 AWSBlackBelt\_SystemsManager\_0214.pdf
	- Youtube :<https://www.youtube.com/watch?v=UXSbh4Wsp7c&feature=youtu.be>
- ・AWS Systems Managerをまだお使いでない方で、概要を掴みたい方を対象としています。アド バンストな使い方は取り上げておりません。
- ・本セッションの中では、各シナリオを実現する上で最低限抑えておくべきことのみをご説明しま す。各機能の詳細はお話ししませんので、AWS公式ドキュメントや、BlackBelt資料などをご参照 ください。
	- AWS公式ドキュメント : AWS Systems Manager ユーザーガイド

[https://docs.aws.amazon.com/ja\\_jp/systems-manager/latest/userguide/what-is-systems-manager.html](https://docs.aws.amazon.com/ja_jp/systems-manager/latest/userguide/what-is-systems-manager.html)

## ハンズオン実施にあたっての注意点

- ハンズオンでは、AWSの各種サービスの利用、リソースの作成を行います。無料 枠を超える場合、ご利用料金が発生することをあらかじめご認識ください。
- セッション終了後のリソース削除についても、お客様の責任でご実施いただくよ うお願いいたします。
- リソースの削除方法につきましては、ハンズオン資料に手順をつけておりますの でそちらもご参照ください。
- マネジメントコンソールは収録時点のものとなります。差異がある場合がござい ますのであらかじめご了承ください。
- お客様所有かつ自由に構成、検証などができる AWS アカウントにて実施をお願 いいたします。可能であれば、ハンズオン用にAWSアカウントを取得いただくこ とをお勧めします。

• あ

- 1. AWS Systems Manager概要
- 2. SSM利用にあたっての準備
- 3. セッションマネージャーによるサーバアクセス
- 4. Run Commandによるサーバ群へのコマンドの一括投入
- 5. インスタンスへのOSパッチの自動適用
- 6. ハンズオン環境のCleanup

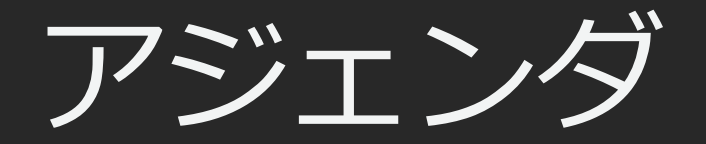

## AWS Systems Manager楓要

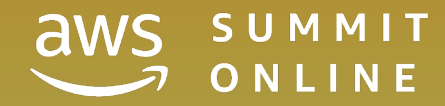

© 2020, Amazon Web Services, Inc. or its affiliates. All rights reserved.

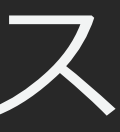

AWS マネジメント & ガバナンス サービス

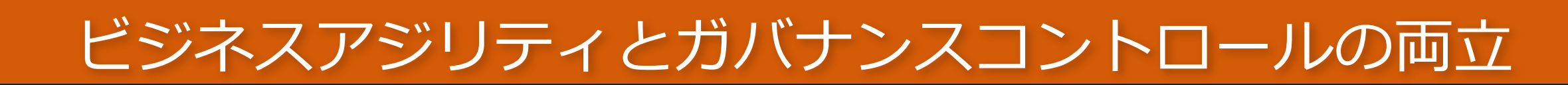

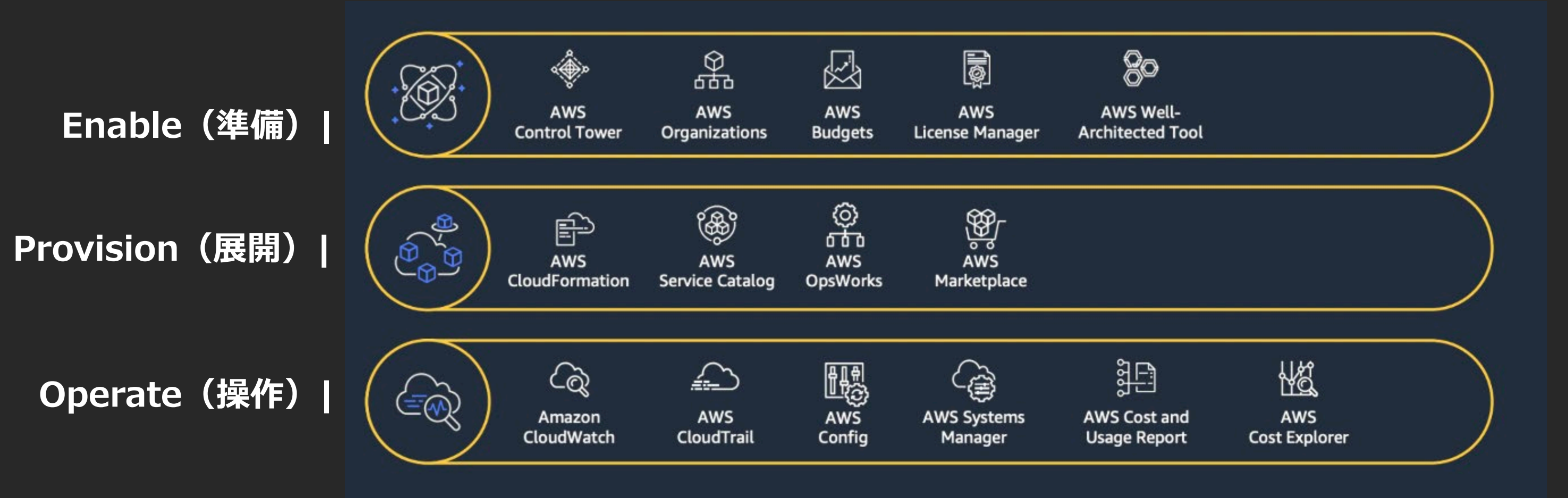

### **AWS環境の運用管理を スケーラブルかつコスト効率よく行うサービス群**

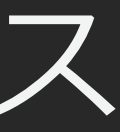

AWS マネジメント & ガバナンス サービス

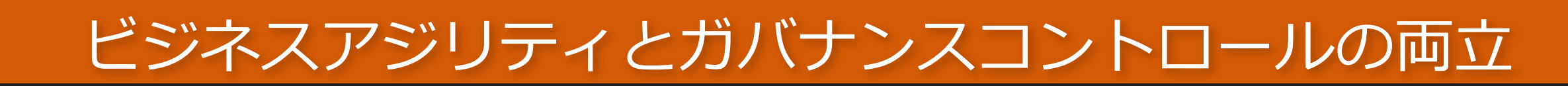

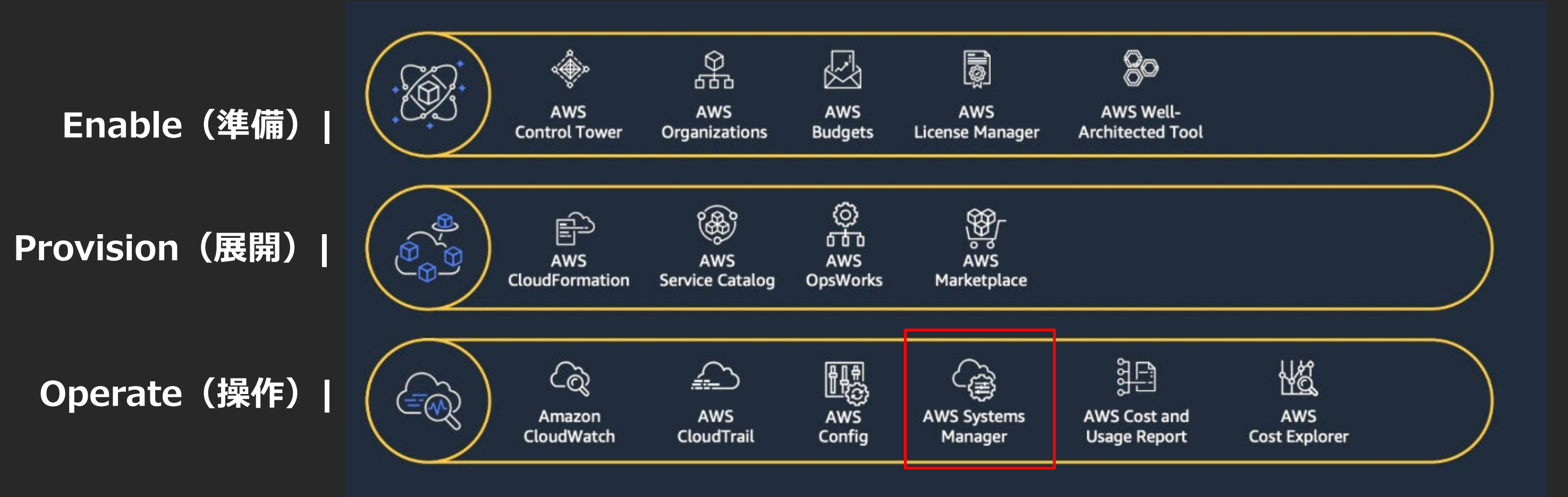

### **AWS環境の運用管理を スケーラブルかつコスト効率よく行うサービス群**

### AWS Systems Manager (AWS SSM) **安全かつスケーラブルにAWS環境を運用するためのコックピット**

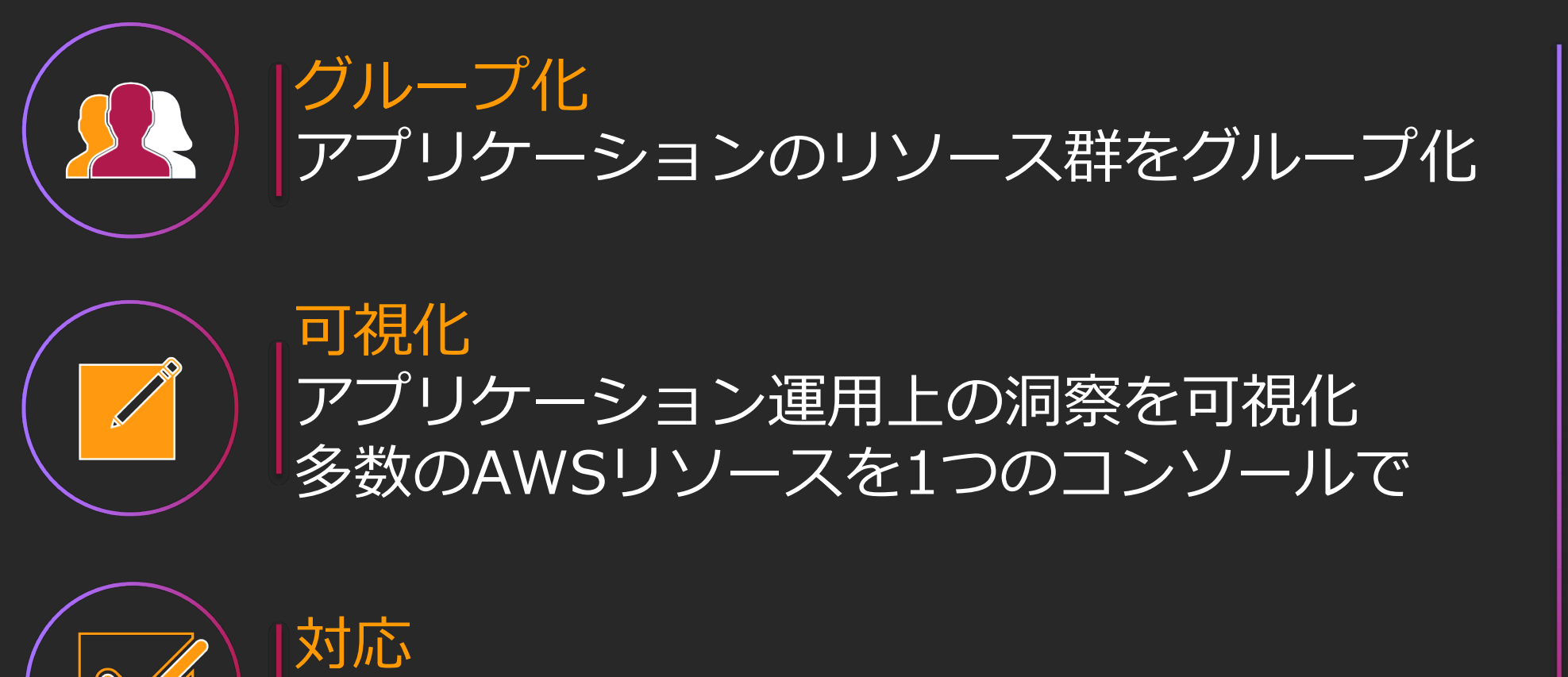

安全性高いAWSのベストプラクティスで対応

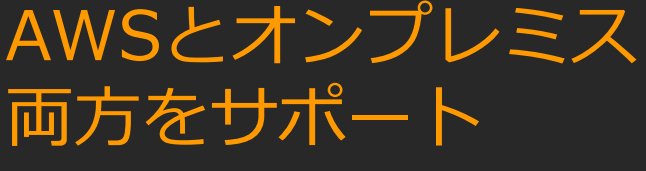

### クロスプラットフォーム対応 WindowsもLinuxも

**Systems Manager = SSM**と略します

### AWS SSM : Features (1/2)

AWS Systems Manager  $\times$ 

高速セットアップ

▼ 運用管理

エクスプローラー <sup>新規</sup>

OpsCenter

CloudWatch ダッシュボード

PHD

▼ アプリケーション管理

リソースグループ

AppConfig <sup>新規</sup>

パラメータストア

▼ アクションと変更

自動化

カレンダーの変更 <sup>新規</sup>

メンテナンスウィンドウ

© 2020, Amazon Web Services, Inc. or its affiliates. All rights reserved.

### おう自動構成

- $\dot{\wedge}$  (XRXA\*) ント)の管理 Ith Dashboardの表示
- =CrossRegion CrossAccount
- グ等)の管理
- 

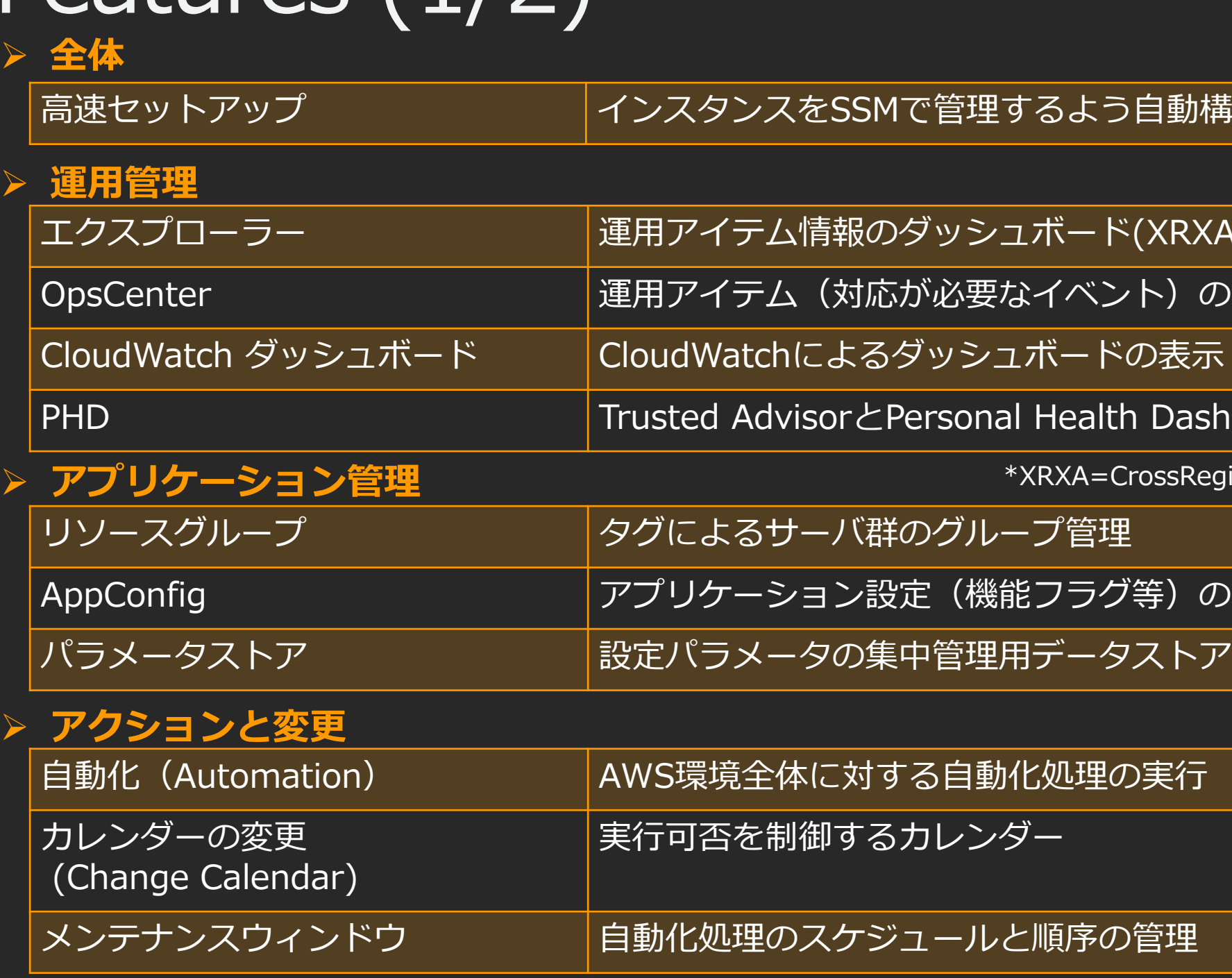

### う自動構成

- $\dot{\wedge}$  (XRXA\*) ント)の管理 Ith Dashboardの表示
- =CrossRegion CrossAccount
- グ等)の管理
- 
- 

### AWS SSM : Features (1/2)

AWS Systems Manager  $\times$ 

高速セットアップ

▼ 運用管理

エクスプローラー <sup>新規</sup>

OpsCenter

CloudWatch ダッシュボード

PHD

▼ アプリケーション管理

リソースグループ

AppConfig <sup>新規</sup>

パラメータストア

▼ アクションと変更

自動化

カレンダーの変更 <sup>新規</sup>

メンテナンスウィンドウ

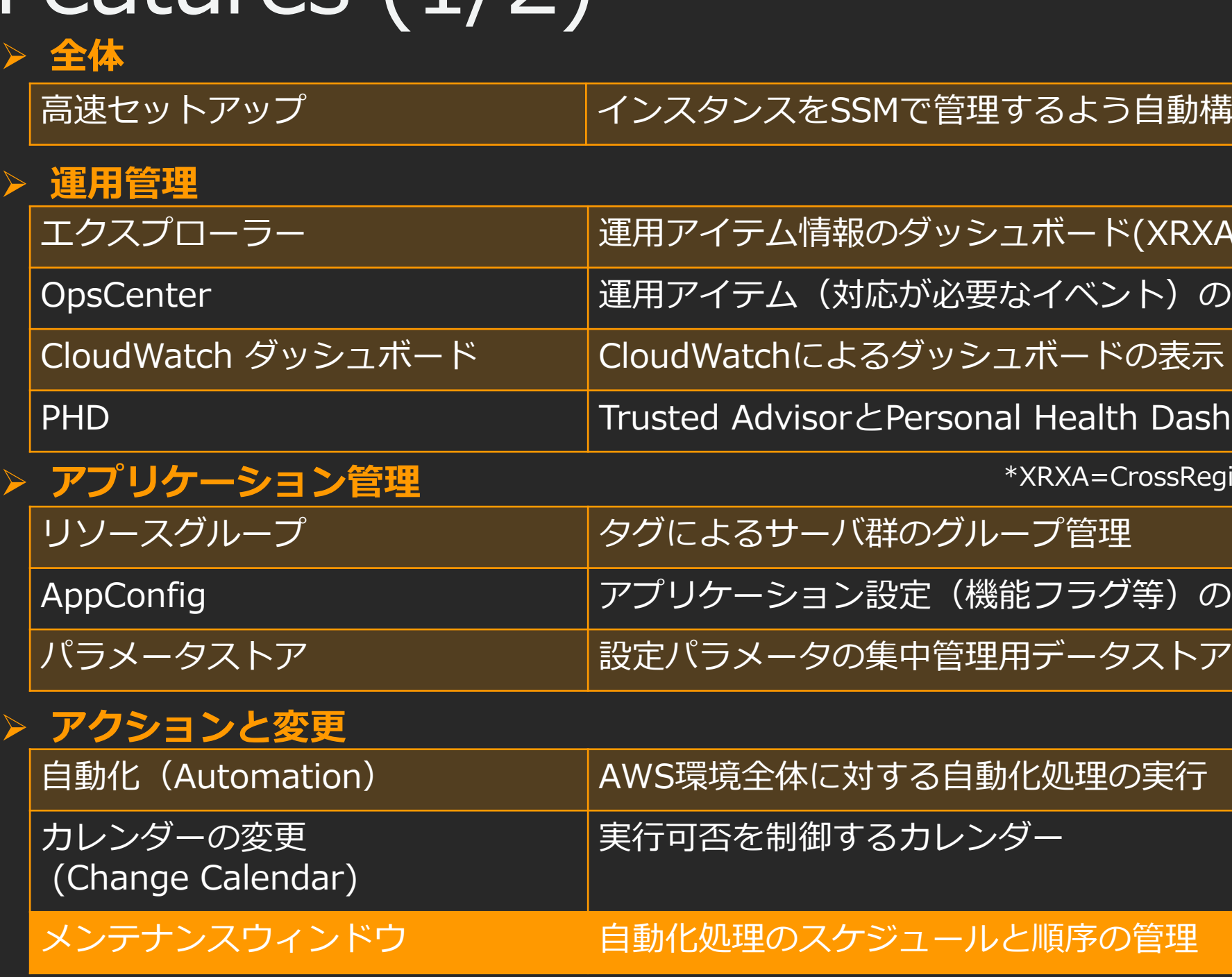

### AWS SSM : Features (2/2)

 $\overline{\phantom{a}}$ 

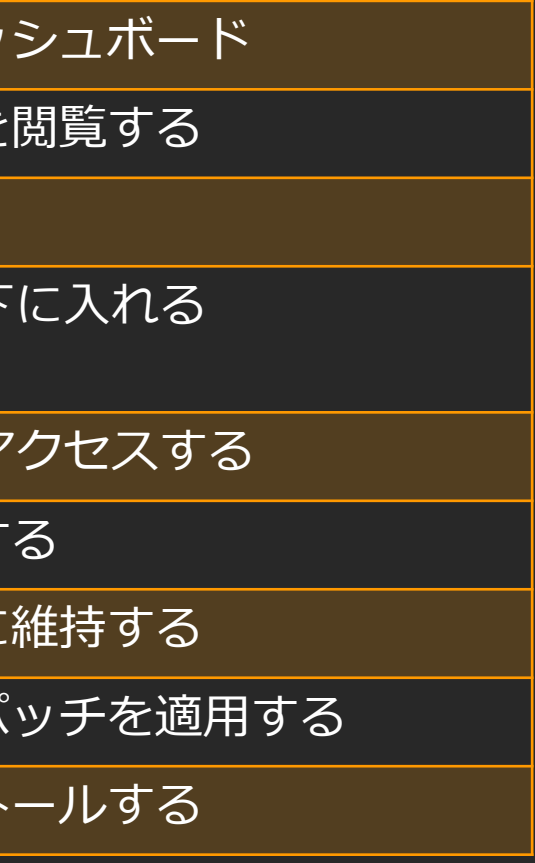

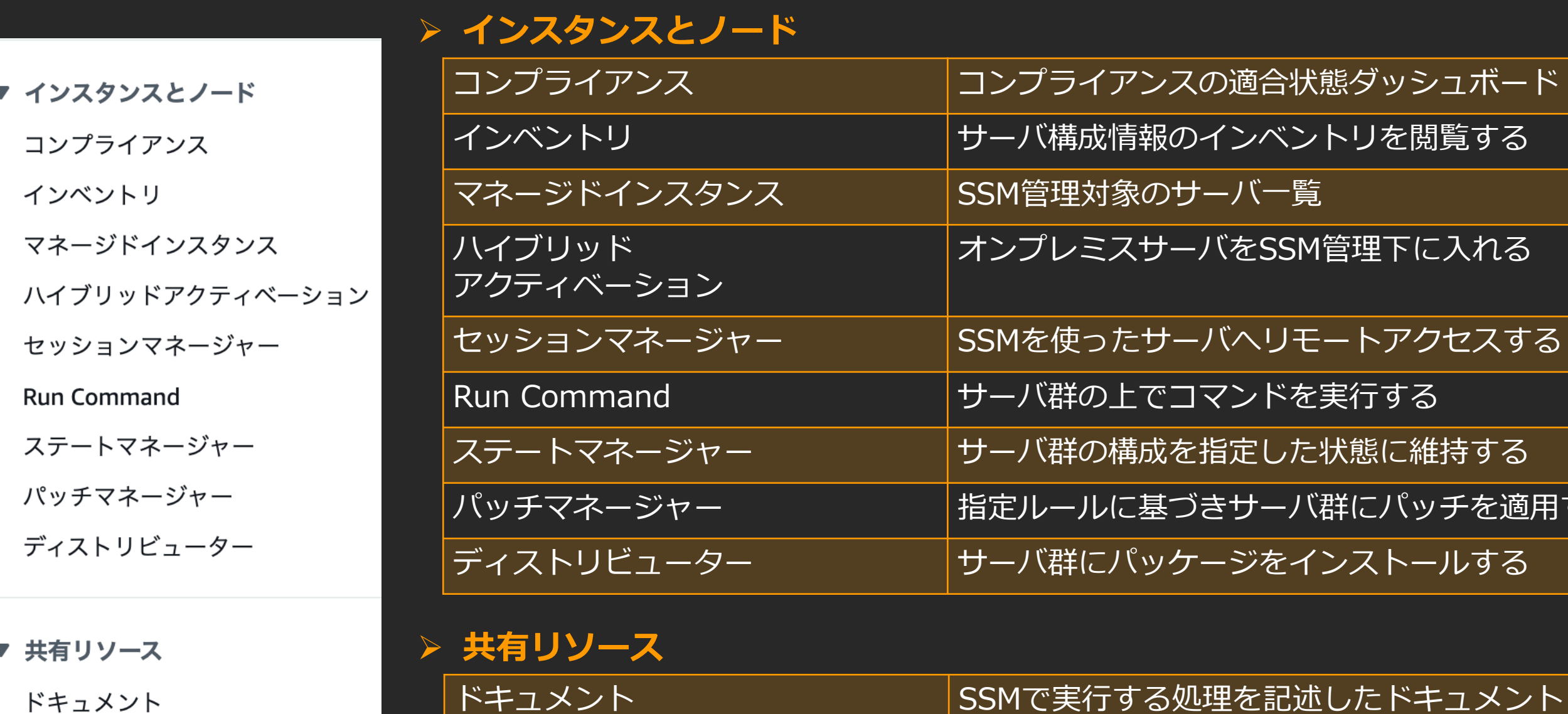

## AWS SSM : Features (2/2)

 $\overline{\phantom{a}}$ 

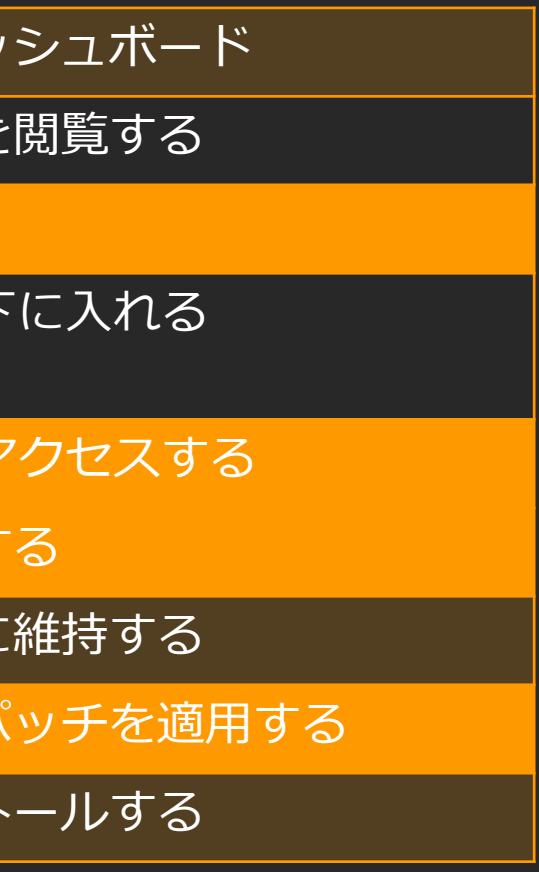

### キュメント

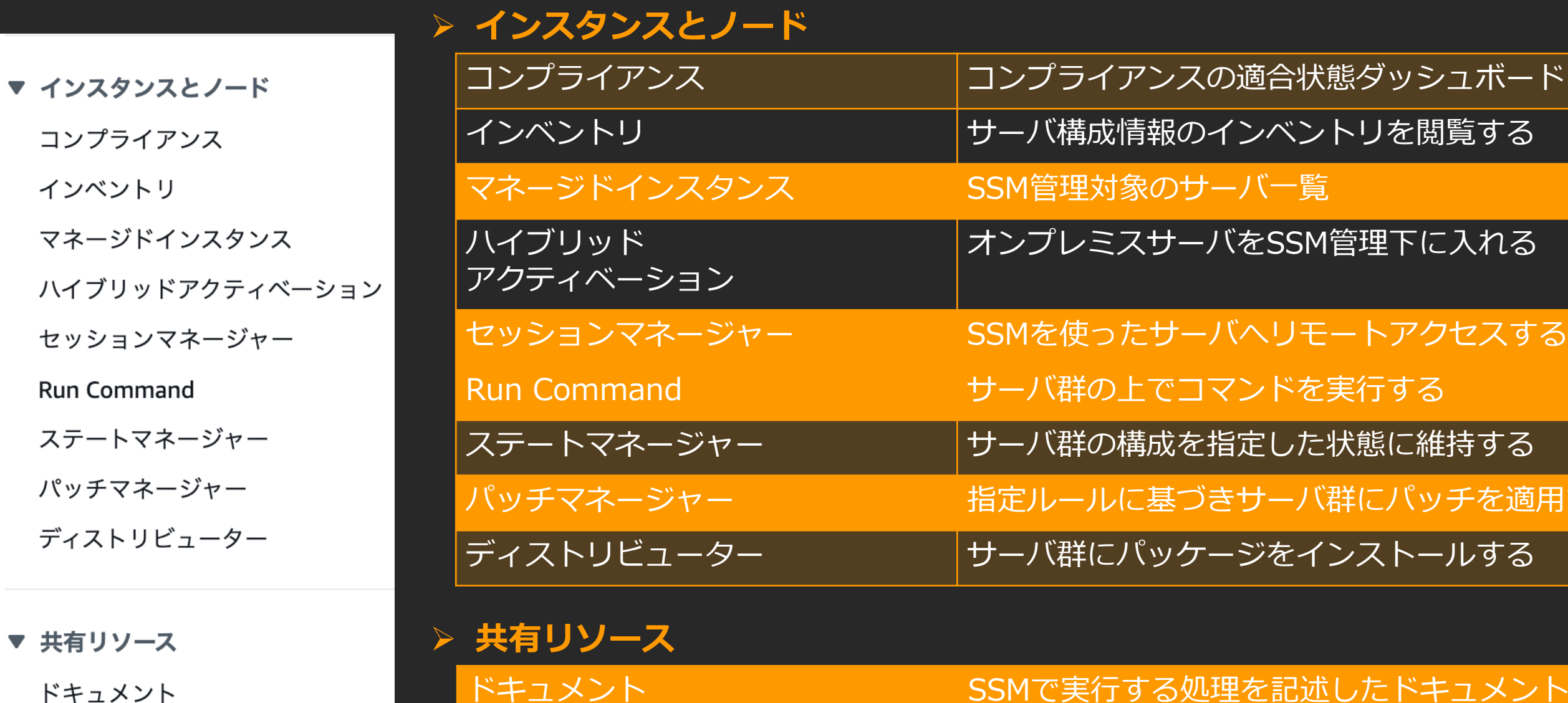

## シュボード

## AWS SSM : Features (2/2)

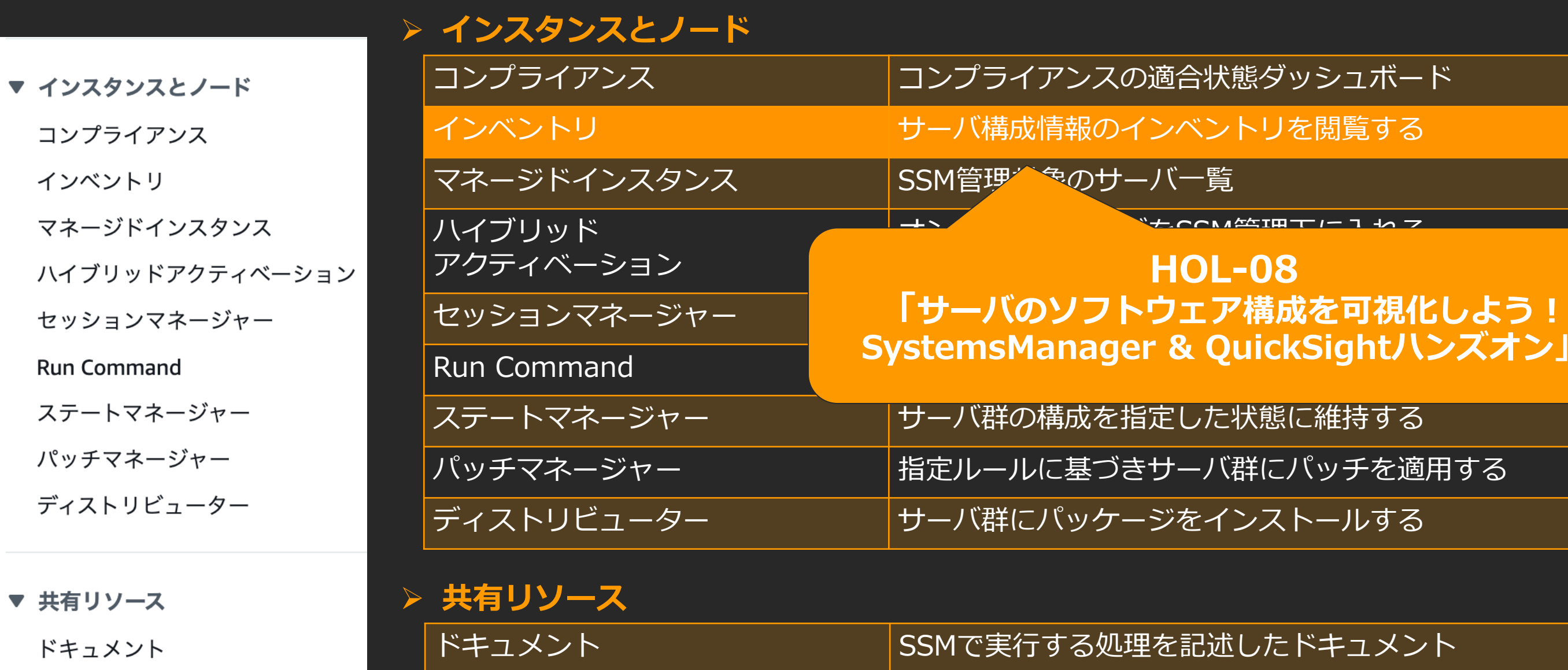

### **SystemsManager & QuickSightハンズオン」**

### ッチを適用する

### キュメント

## SSM利用にあたっての準備

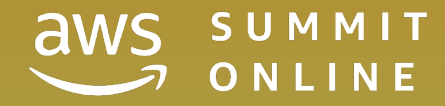

まずは、マネージドインスタンスにしよう

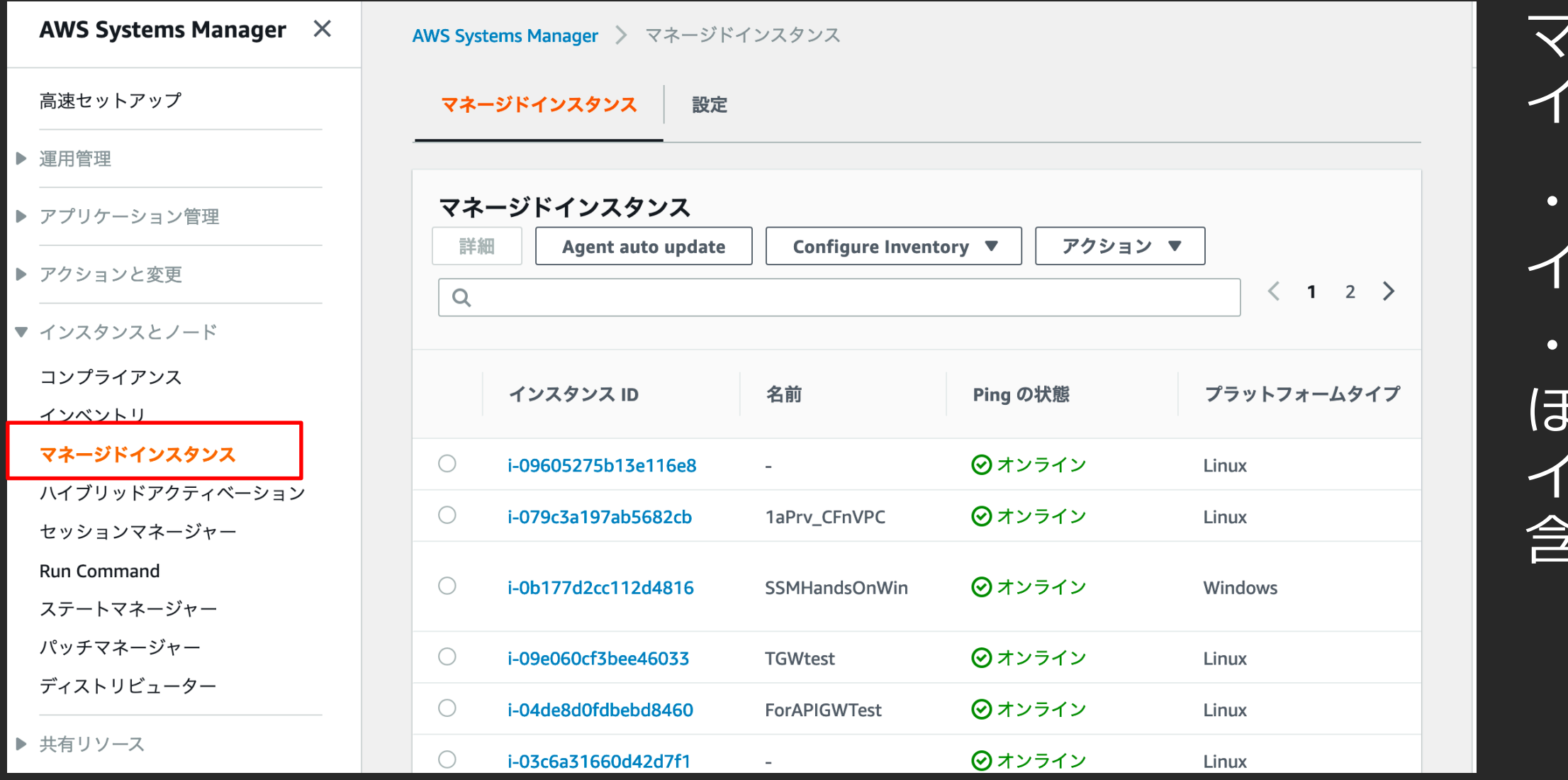

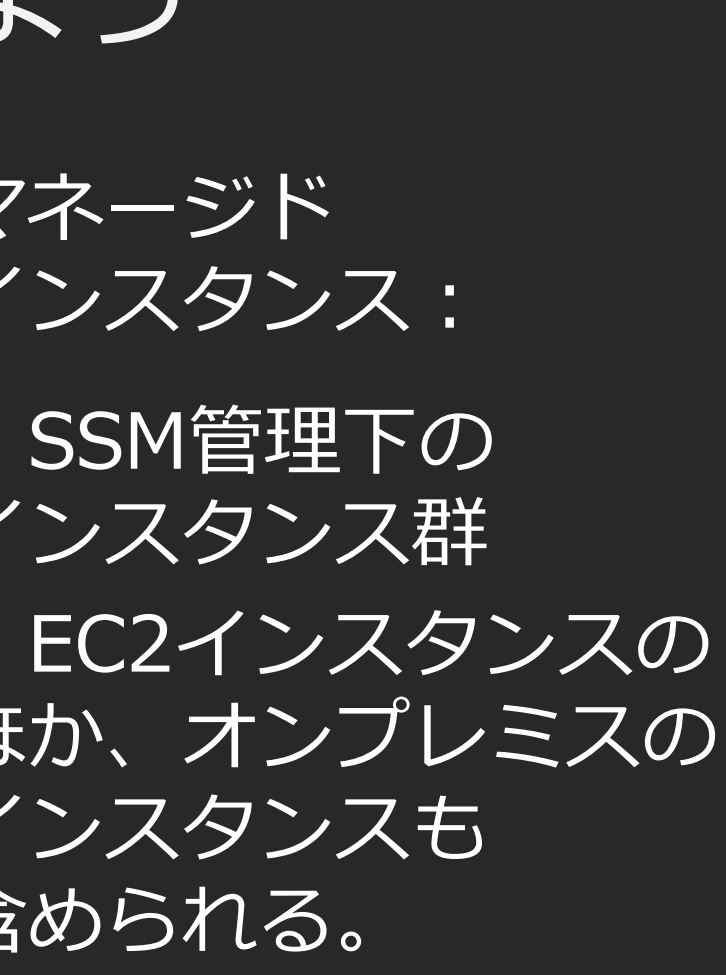

詳細は、[https://docs.aws.amazon.com/ja\\_jp/systems-manager/latest/userguide/managed\\_instances.html](https://docs.aws.amazon.com/ja_jp/systems-manager/latest/userguide/managed_instances.html)

## ① SSM Agentの導入

- SSM AgentがSSM APIと連携し各種操作、コントロールを行う。
- Amazon LinuxやWindows、Ubuntu Serverのオフィシャルイメージには導入済み
	- それ以外のAMI、及びオンプレミスサーバは、手動でインストール
- 幅広い対応OS
	- WindowsServer2003 $\sim$ 、RHEL6.0 $\sim$ 、Ubuntu12.04 $\sim$ 、Raspbian(Raspberry Pi OS) 等) [https://docs.aws.amazon.com/ja\\_jp/systems-manager/latest/userguide/prereqs-operating-systems.html](https://docs.aws.amazon.com/ja_jp/systems-manager/latest/userguide/prereqs-operating-systems.html)

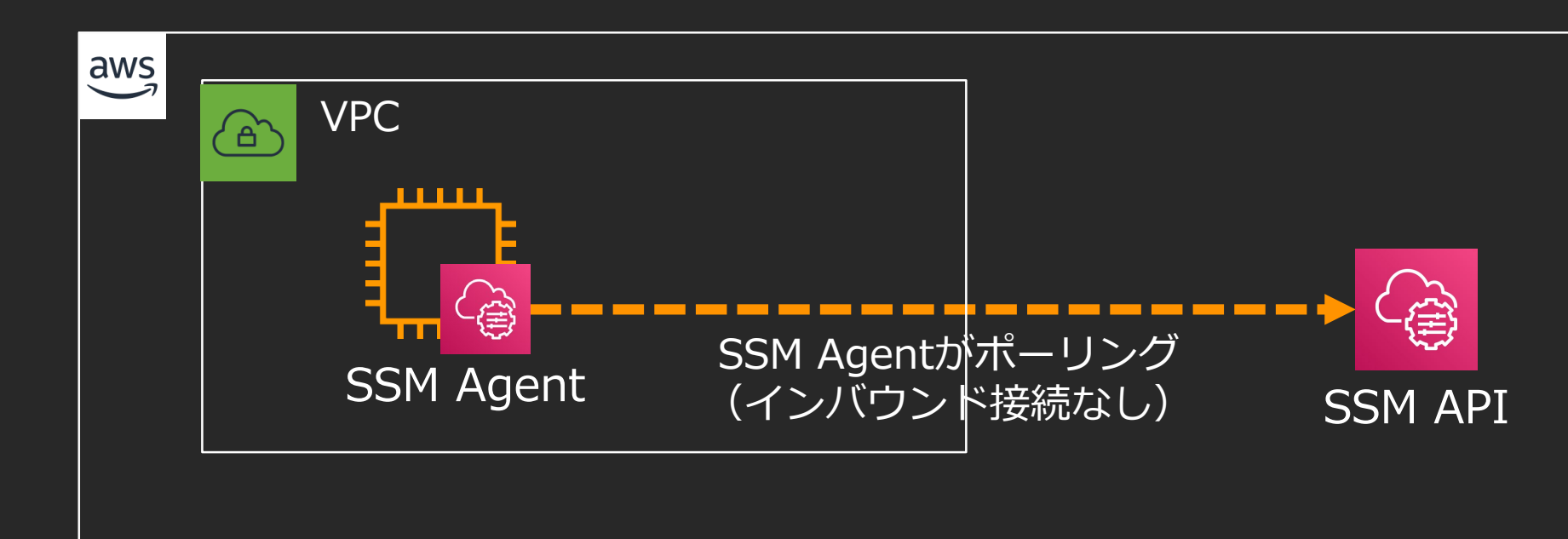

詳細は、[https://docs.aws.amazon.com/ja\\_jp/systems-manager/latest/userguide/ssm-agent.html](https://docs.aws.amazon.com/ja_jp/systems-manager/latest/userguide/ssm-agent.html)

- SSM AgentがSSM APIと連携し各種操作、コントロールを行う。
- Amazon LinuxやWindows、Ubuntu Serverのオフィシャルイメージには導入済み
	- それ以外のAMI、及びオンプレミスサーバは、手動でインストール
- 幅広い対応OS
- WindowsServer2003 $\sim$ 、RHEL6.0 $\sim$ 、Ubuntu12.04 $\sim$ ;pberry Pi OS) 等) https://docs.aws.amazon.com/jatest/userguide/pre-manager/latest/userguide/pre-manager/latest/userguide/pre-manager/

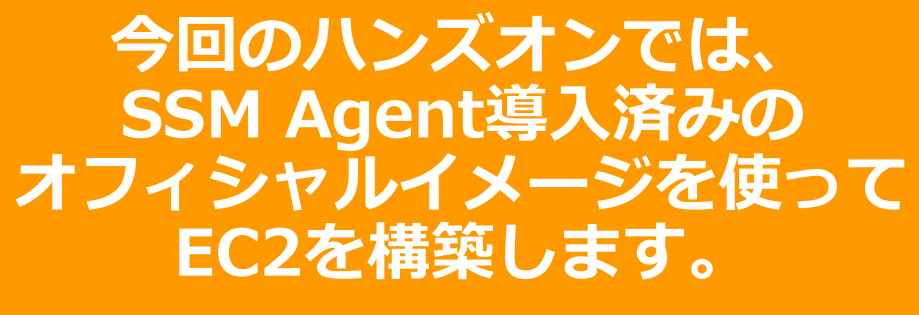

SSM Agent (インバウンド接続なし) SSM API

## ① SSM Agentの導入

SSM Agentがポーリング

詳細は、[https://docs.aws.amazon.com/ja\\_jp/systems-manager/latest/userguide/ssm-agent.html](https://docs.aws.amazon.com/ja_jp/systems-manager/latest/userguide/ssm-agent.html)

### ② SSM APIへの経路確保

・SSM Agentから SSM APIへの アウトバウンド経路を確保する。

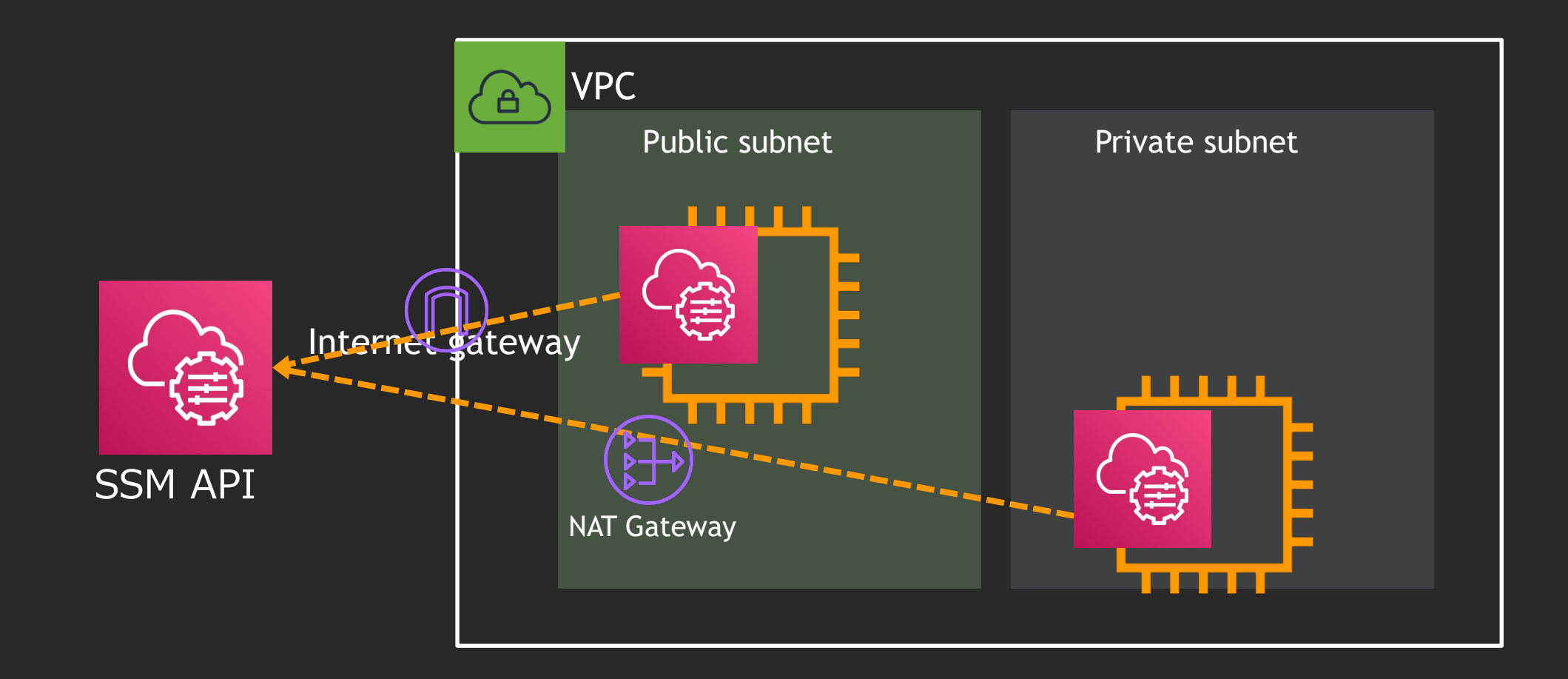

### ② SSM APIへの経路確保

・SSM Agentから SSM APIへの アウトバウンド経路を確保する。

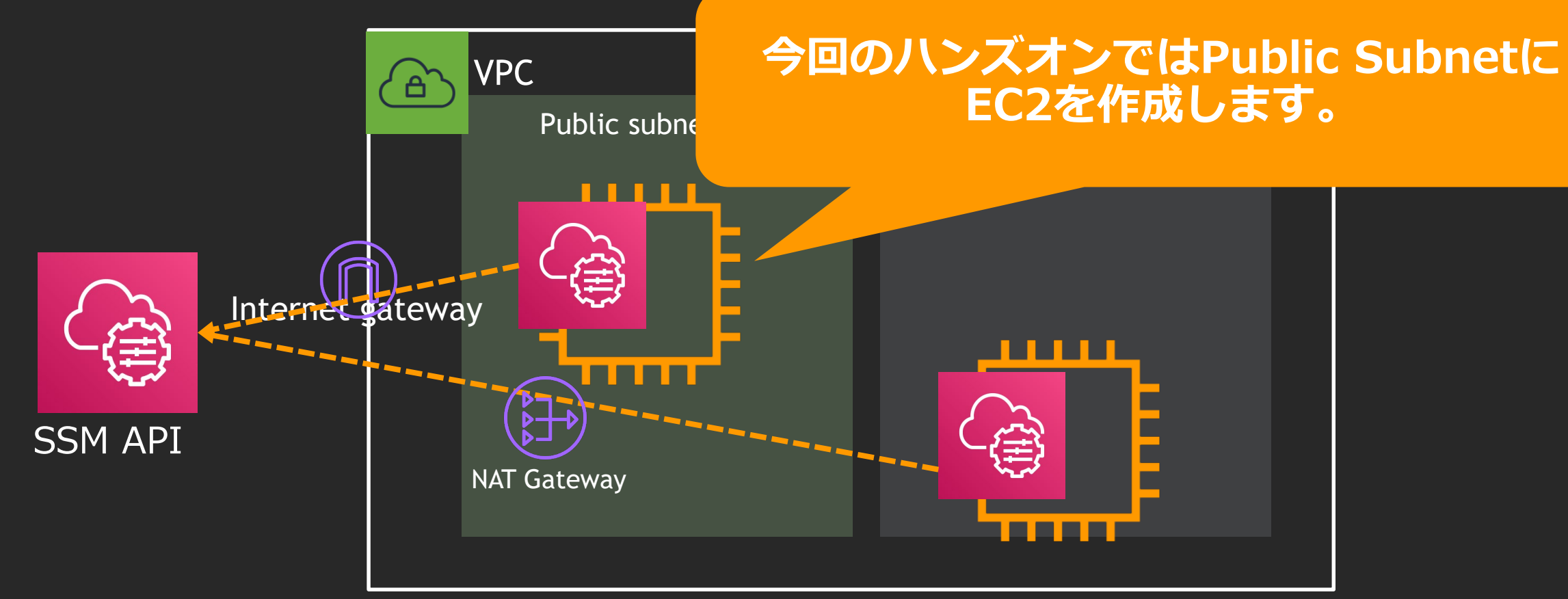

## ③ IAMロール付与

- IAMロールを作成し、EC2にアタッチ
- IAMポリシー
	- 1, 「AmazonSSMManagedInstanceCore」 でコア機能をアタッチ(必須) 2, 必要に応じて、S3などのポリシーをアタッチ(option)

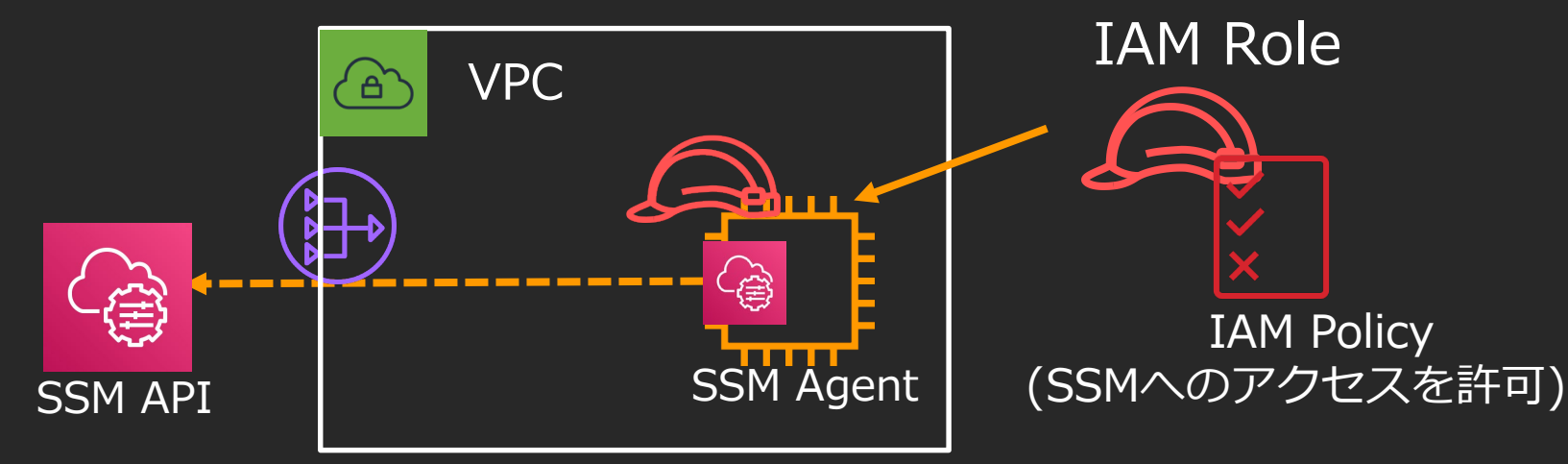

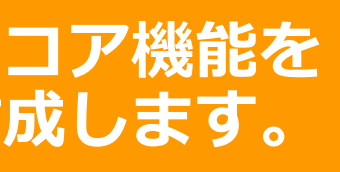

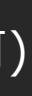

## 3 IAMロール付与

- IAMロールを作成し、EC2にアタッチ
- IAMポリシー
	- 1, 「AmazonSSMManagedInstanceCore」
	- 2, 必要に応じて、S3などのポリシーをアタッチ( 今回のハンズオンでは、コア機能を

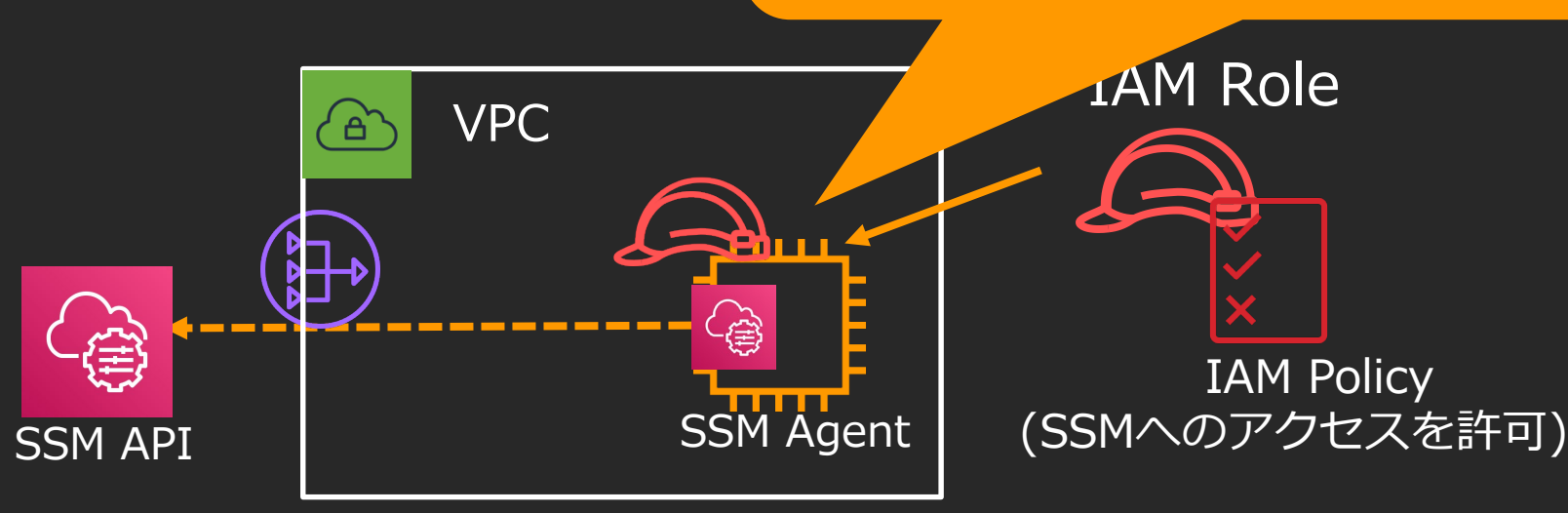

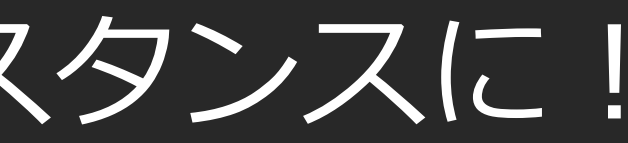

### ここまでやれば、晴れてマネージドインスタンスに!

マネージドインスタンスにするための手順の復習

1, SSM Agentの導入

→ 導入済みのオフィシャルイメージを使います。

2, SSM APIへの経路確保

→ パブリックサブネットに配置し、インターネットにてアクセスします。

3, IAMロール付与

→ コア機能をアタッチしたロールを付与します。

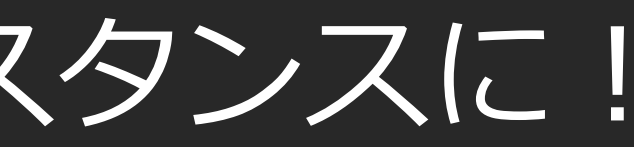

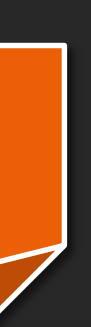

### ここまでやれば、晴れてマネージドインスタンスに!

マネージドインスタンスにするための手順の復習

1, SSM Agentの導入

→ 導入済みのオフィシャルイメージを使います。

2, SSM APIへの経路確保

→ パブリックサブネットに配置し、インターネットにてアクセスします。

3, IAMロール付与

→ コア機能をアタッチしたロールを付与します。

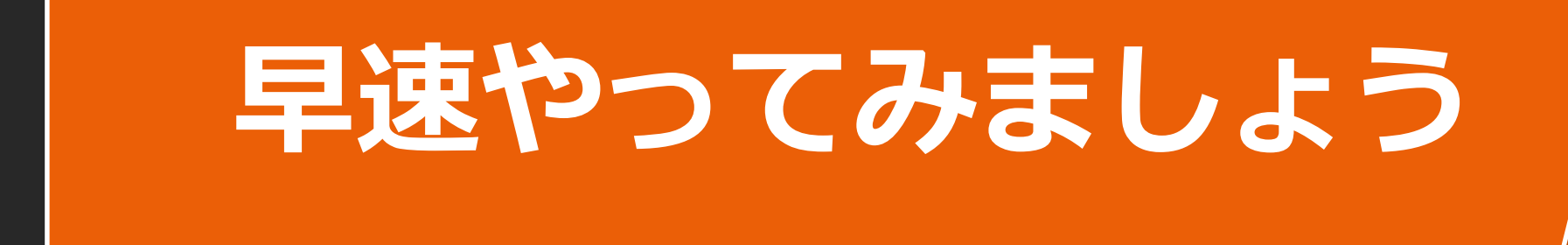

## セッションマネージャーによる サーバアクセス

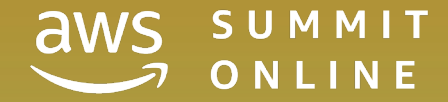

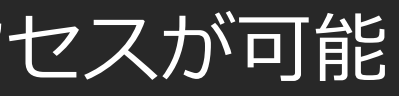

- セキュリティグループでの通信ポートの穴あけ不要。 インスタンスをセキュアに維持。
- プライベートサブネットのインスタンスにもアクセス可能。 踏み台サーバいらずに。
- アクセス制御はIAMユーザに対しIAM Policyで指定する。
- セッションマネージャーで用意されている接続手段
	- 1、SSM Agent 経由で直接アクセス
	- 2、SSM Agent でトンネルを作成してSSHなどでアクセス

[https://docs.aws.amazon.com/ja\\_jp/systems-manager/latest/userguide/session-manager.html](https://docs.aws.amazon.com/ja_jp/systems-manager/latest/userguide/session-manager.html)

SSM セッションマネージャー

• インバウンドの通信ポートを開放せずにサーバへのシェルアクセスが可能

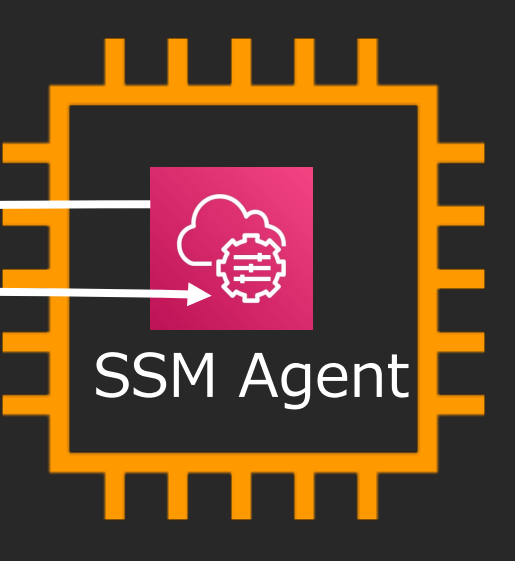

### SSM Agent 経由で直接アクセス

### SSM Agent 経由で サーバ上のシェルにアクセス

SSM セッションマネージャー

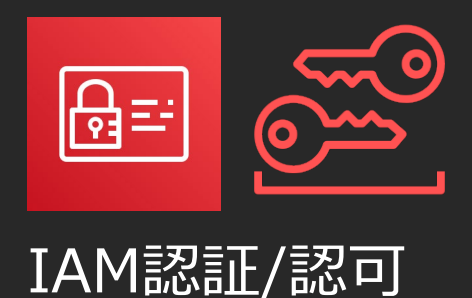

### **ブラウザからアクセス**

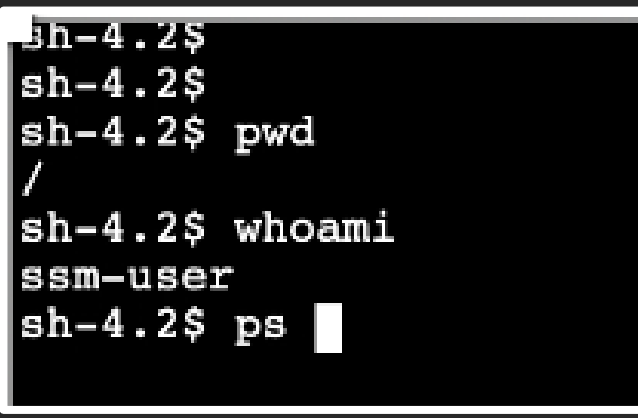

トンネリングアクセス (SSH/SCP接続)

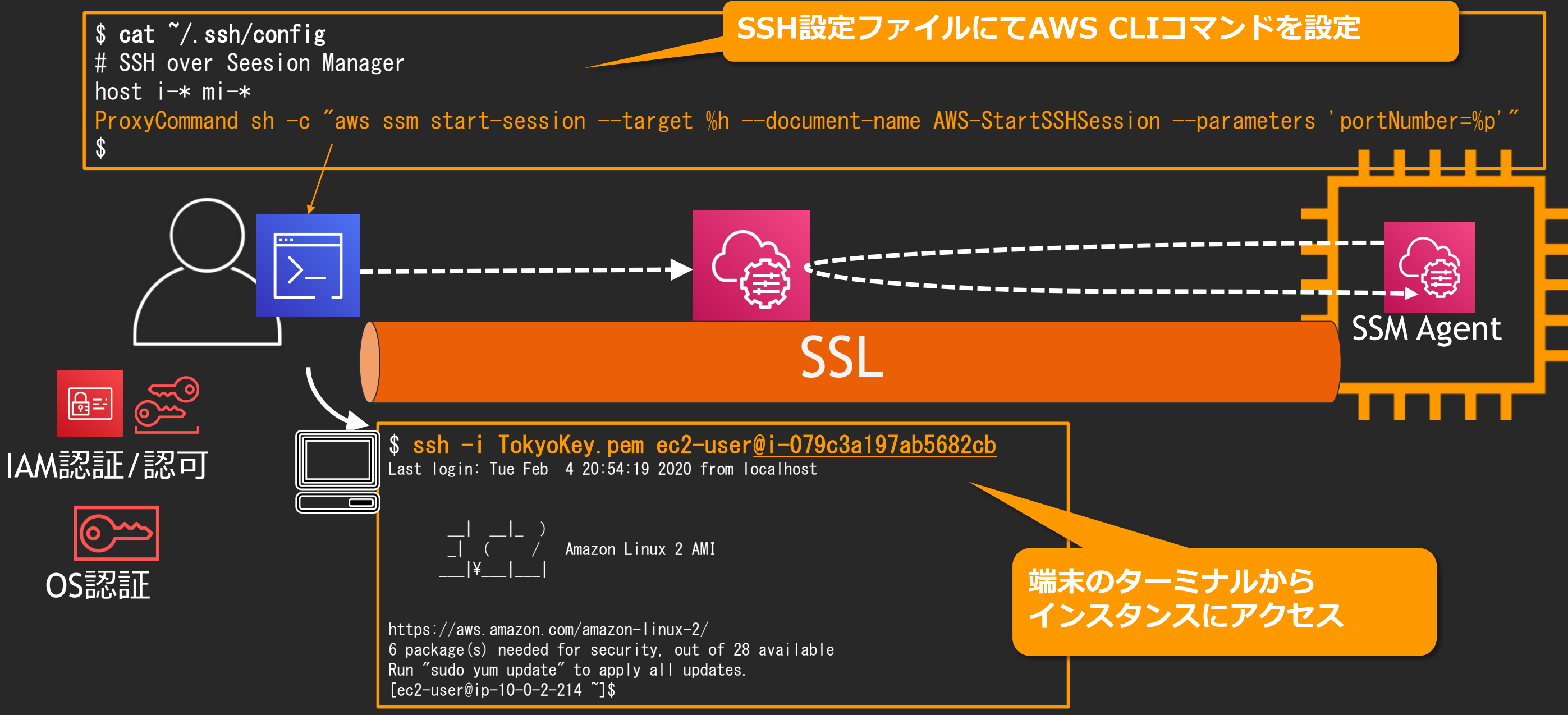

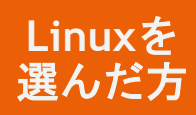

トンネリングアクセス (RDP接続)

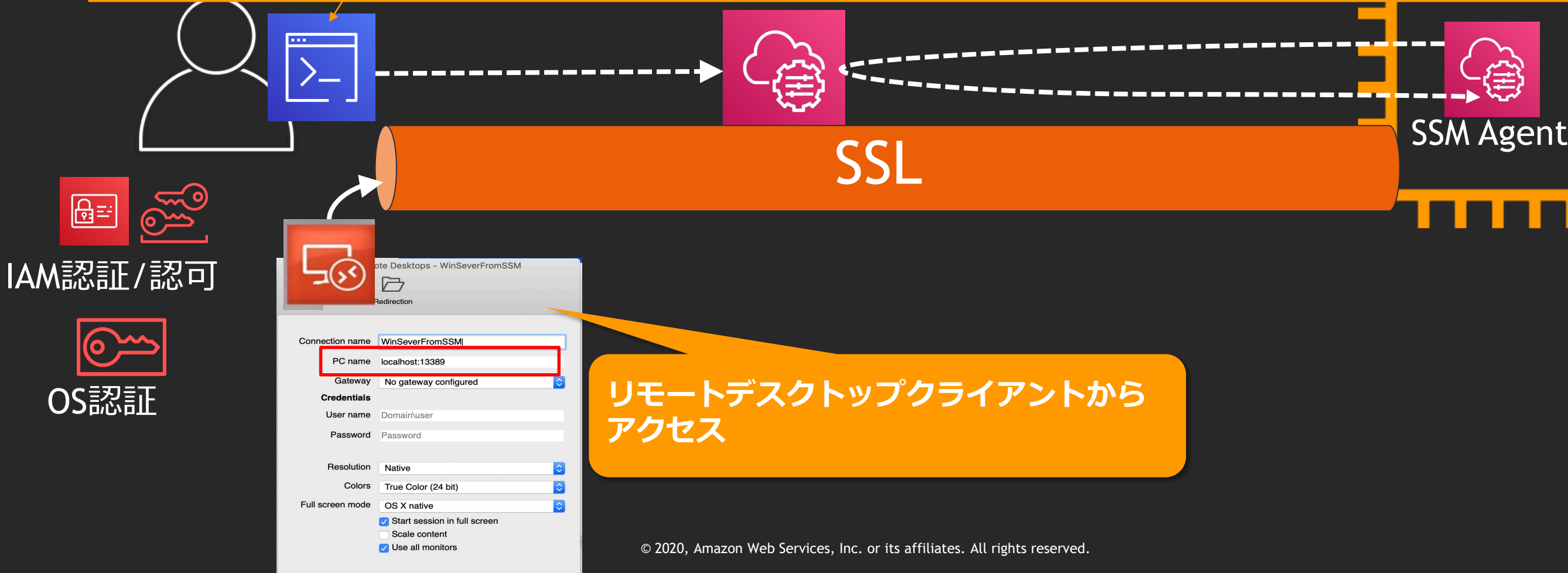

\$ aws ssm start-session --target i-04f43c284532fbc32 --document-name AWS-StartPortForwardingSession --parameters "portNumber=3389, localPortNumber=13389"

Starting session with SessionId: kayoko-0f66a98202044da39 Port 13389 opened for sessionId kayoko-0f66a98202044da39. Connection accepted for session kayoko-0f66a98202044da39.

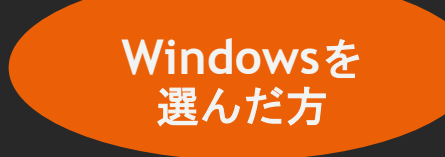

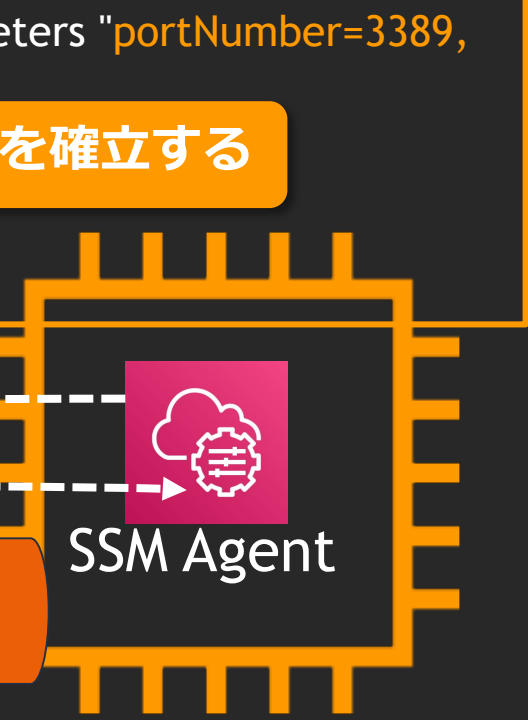

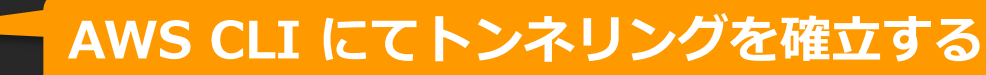

トンネリングアクセス (RDP接続)

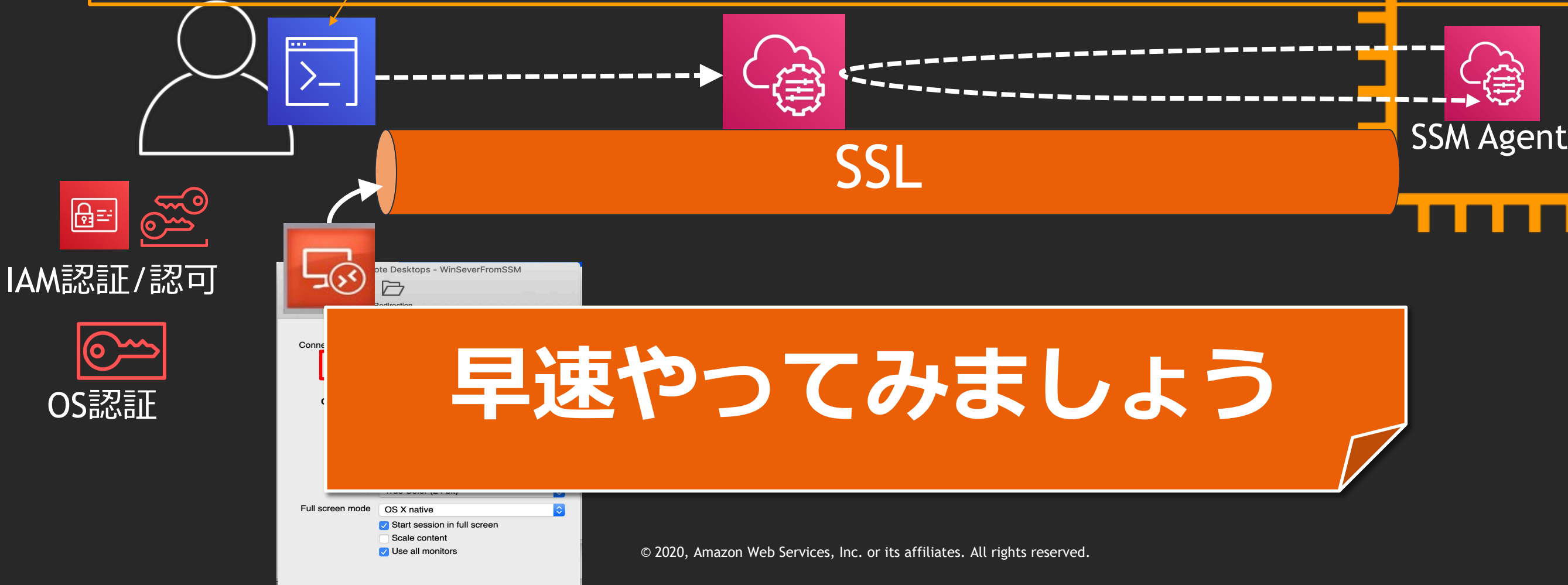

\$ aws ssm start-session --target i-04f43c284532fbc32 --document-name AWS-StartPortForwardingSession --parameters "portNumber=3389, localPortNumber=13389"

Starting session with SessionId: kayoko-0f66a98202044da39 Port 13389 opened for sessionId kayoko-0f66a98202044da39. Connection accepted for session kayoko-0f66a98202044da39.

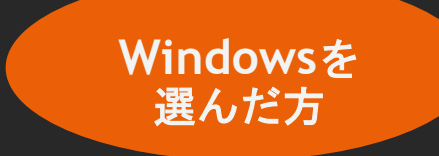

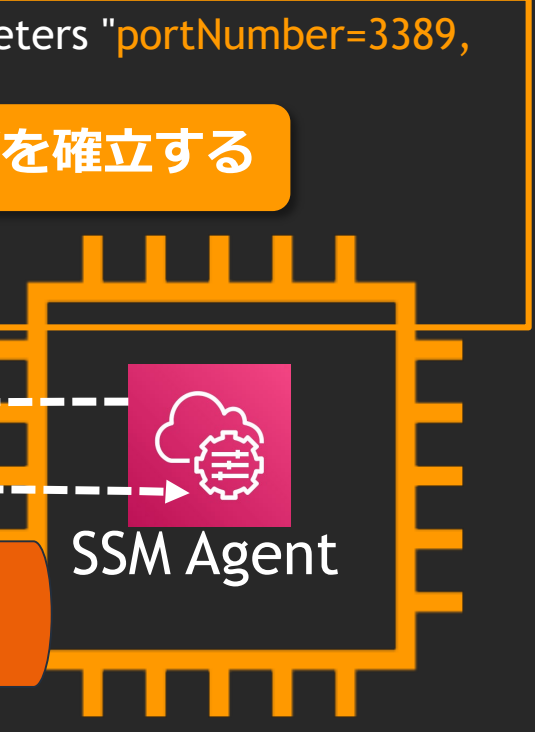

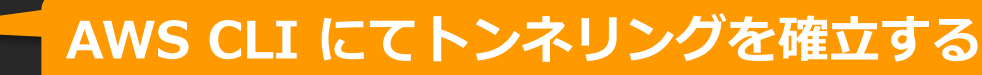

## Run Commandによるサーバ群への コマンドの一括投入

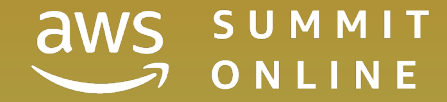

© 2020, Amazon Web Services, Inc. or its affiliates. All rights reserved.

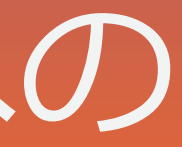

## Run Command

- Run Command
	- OS上でコマンドを実行
		- 例) ShellScriptの実行、AnsiblePlaybookの実行
	- サーバログイン不要、RDPやSSHのためのインバウンドポート開放不要
	- ターゲットとして、インスタンスタグ指定やリソースグループでの指定、および 手動選択が可能。
	- Run Commandは、コマンドドキュメントを実行する。

[https://docs.aws.amazon.com/ja\\_jp/systems-manager/latest/userguide/execute-remote-commands.html](https://docs.aws.amazon.com/ja_jp/systems-manager/latest/userguide/execute-remote-commands.html)

コマンドドキュメントって?

・Run Commandで実行するドキュメントをコマンドドキュメントと呼ぶ。 ※コマンドドキュメントの他に、オートメーションで使用する自動化ドキュメントなどがある。

- ・SSMでは、運用処理をSSMドキュメントにて定義し、実行する。
	- 汎用的な処理は、事前定義されたドキュメントあり
	- カスタマイズした処理を実現したい場合は、 ドキュメントを自作する。

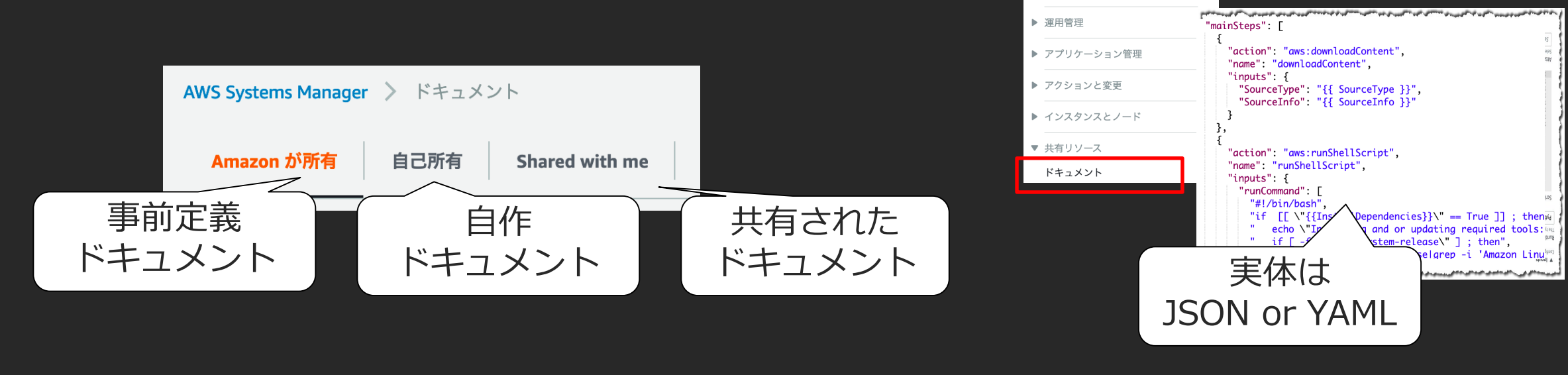

### SSMドキュメント

AWS Systems Manager X

高速セットアップ

詳細は、[https://docs.aws.amazon.com/ja\\_jp/systems-manager/latest/userguide/sysman-ssm-docs.html](https://docs.aws.amazon.com/ja_jp/systems-manager/latest/userguide/sysman-ssm-docs.html)

### Run Commandの実行

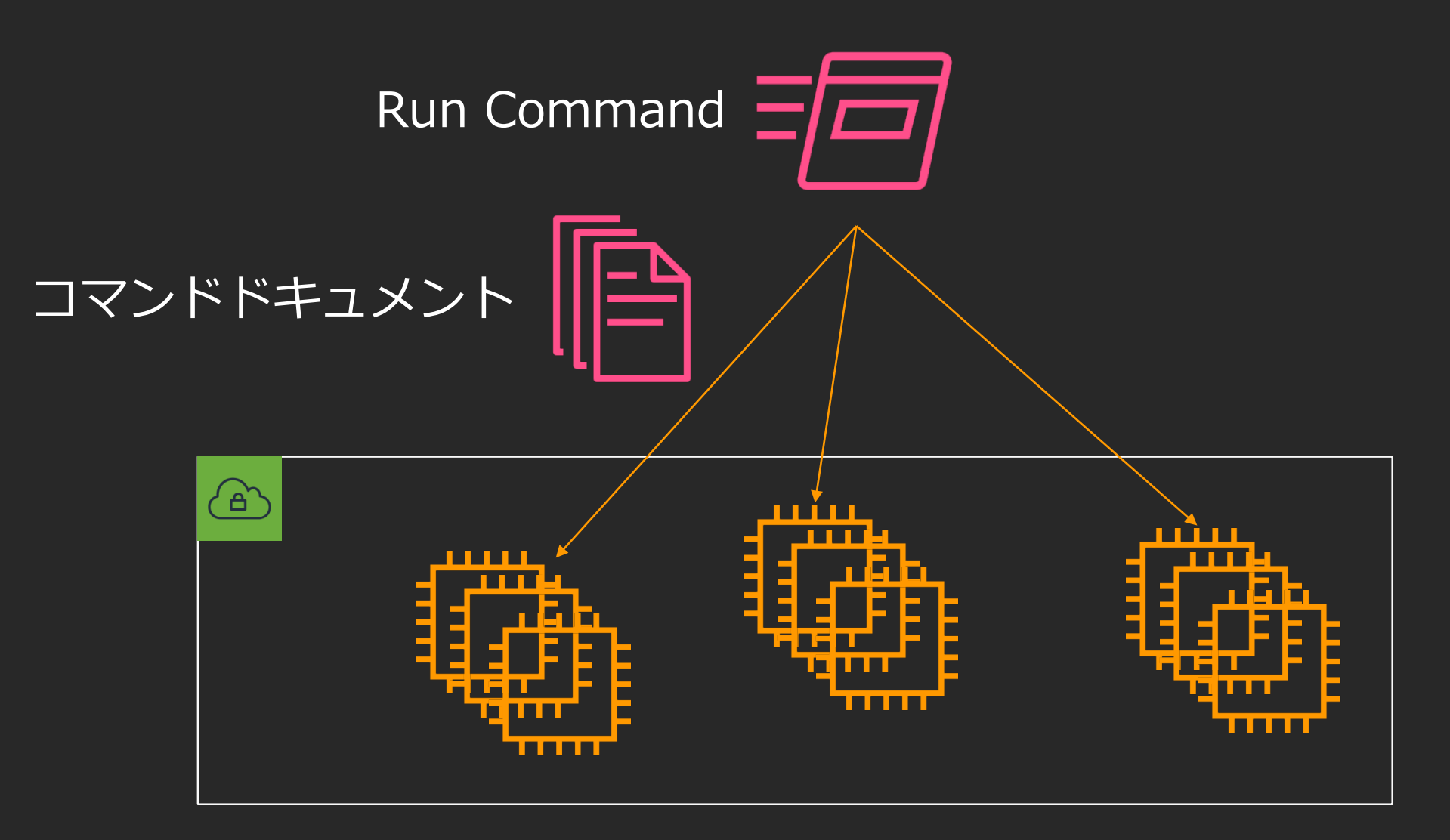

### ハンズオンでは、<br>事前定義ドキュメントを 使用します

### ハンズオンでは、EC2に対して 「シェルスクリプトの実行」 コマンドを発行します。

### Run Commandの実行

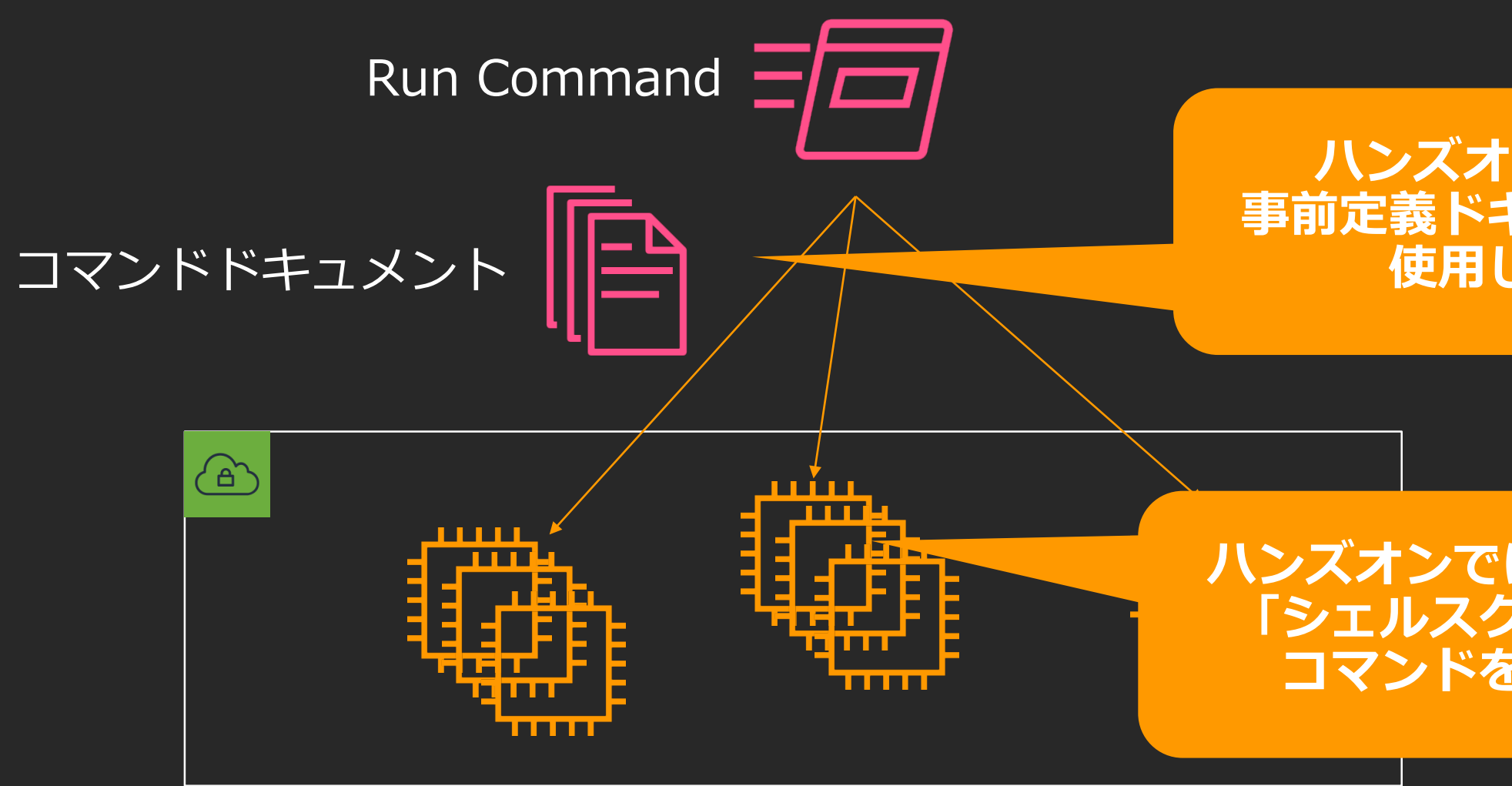

### 事前定義ドキュメントを 使用します

### ハンズオンでは、EC2に対して 「シェルスクリプトの実行」 コマンドを発行します。

### Run Commandの実行

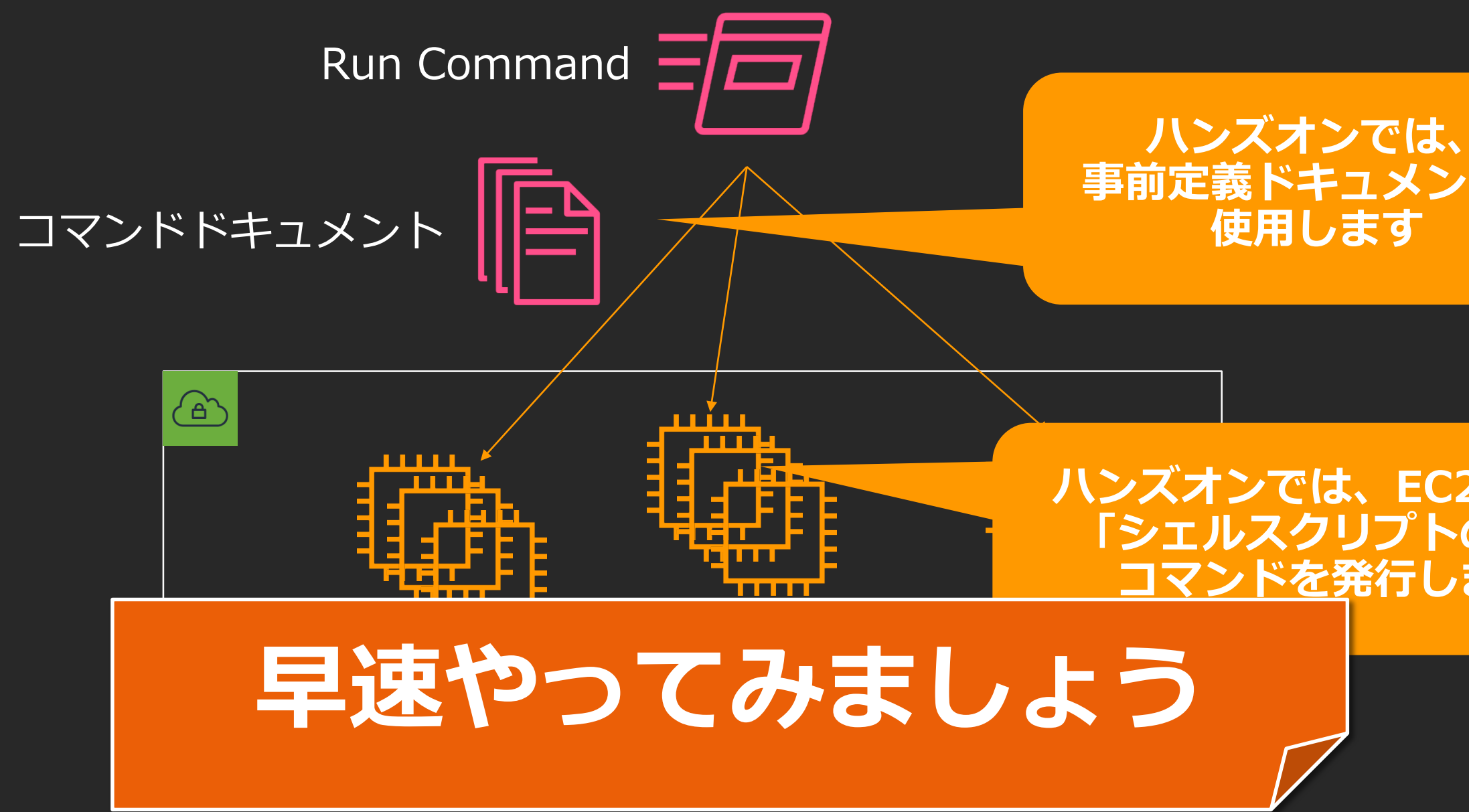

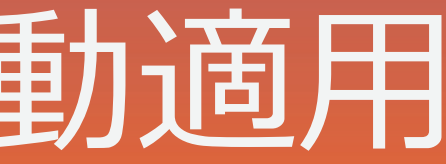

## インスタンスへのOSパッチの自動適用

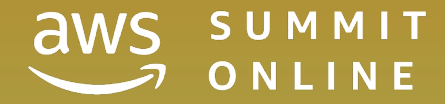

AWS SSM パッチマネージャー ず

- パッチルール準拠状況の確認、パッチ適用の自動化を可能とするフレームワーク
- フレームワークの実体は、メンテナンスウィンドウでのRun Command (AWS-RunPatchBaseline)の定期実行
- 事前にパッチベースラインを定義しておく。 事前定義されたベースラインあり

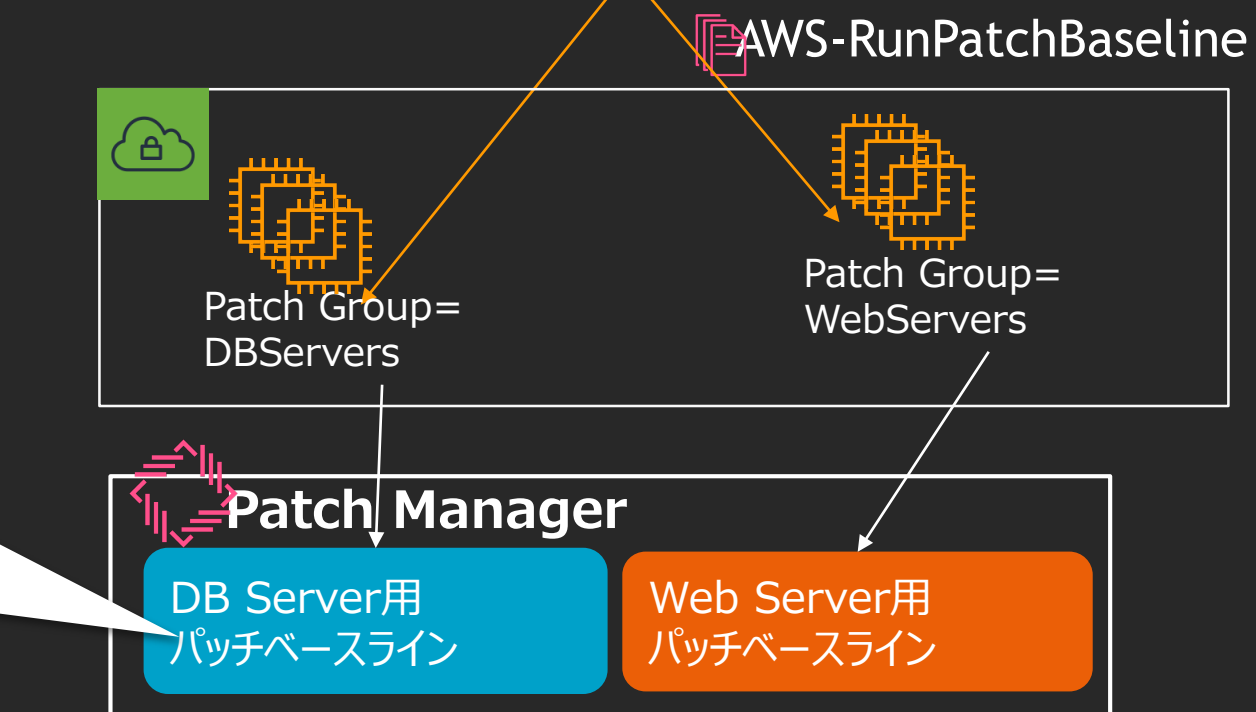

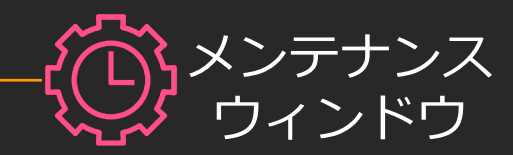

Run Command

OS: Windows 製品: Windows Server 2016 分類:Security Update 重要度:Critical 自動承認の遅延:7日 承認済みパッチ:KB111111 拒否済みパッチ:KB222222

パッチベースラインの例

詳細は、[https://docs.aws.amazon.com/ja\\_jp/systems-manager/latest/userguide/systems-manager-patch.html](https://docs.aws.amazon.com/ja_jp/systems-manager/latest/userguide/systems-manager-patch.html)

## AWS SSM メンテナンスウィンドウ @

- サーバ群に対して定期的に処理を行うためのフレームワーク
- Run CommandやLambda、Step Functionsなども実行可能

詳細は、[https://docs.aws.amazon.com/ja\\_jp/systems-manager/latest/userguide/systems-manager-maintenance.html](https://docs.aws.amazon.com/ja_jp/systems-manager/latest/userguide/systems-manager-maintenance.html)

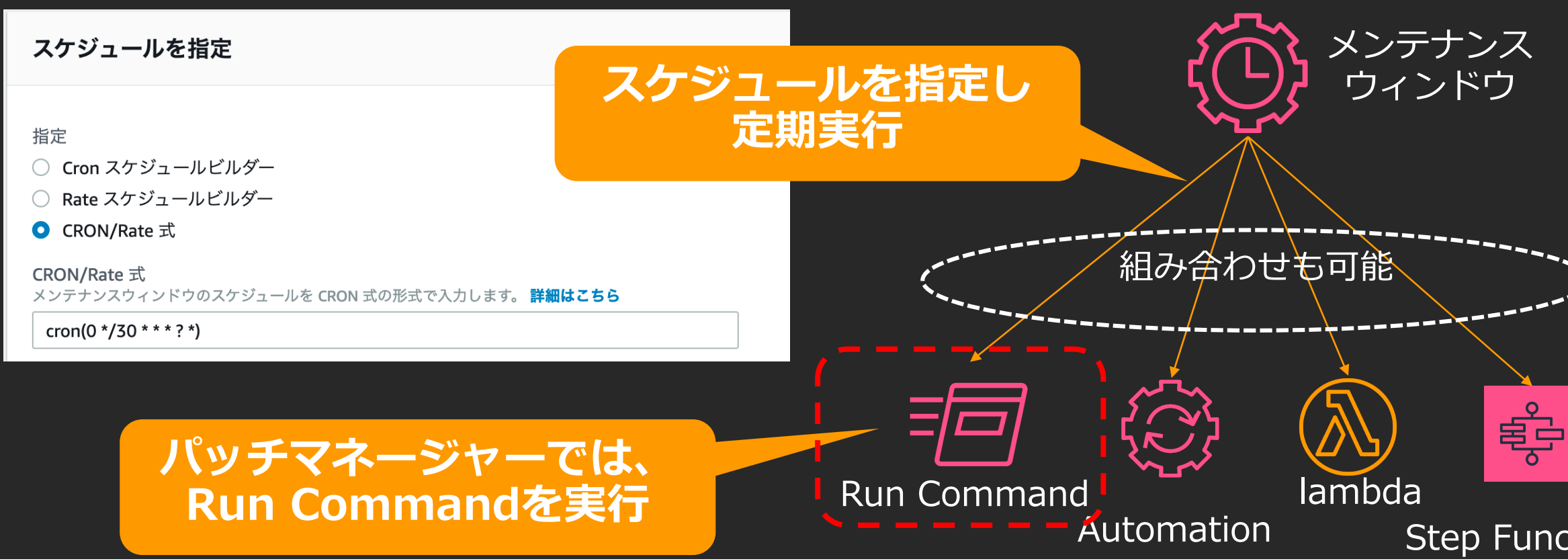

### Step Functions

## AWS SSM メンテナンスウィンドウ @

- サーバ群に対して定期的に処理を行うためのフレームワーク
- Run CommandやLambda、Step Functionsなども実行可能

詳細は、[https://docs.aws.amazon.com/ja\\_jp/systems-manager/latest/userguide/systems-manager-maintenance.html](https://docs.aws.amazon.com/ja_jp/systems-manager/latest/userguide/systems-manager-maintenance.html)

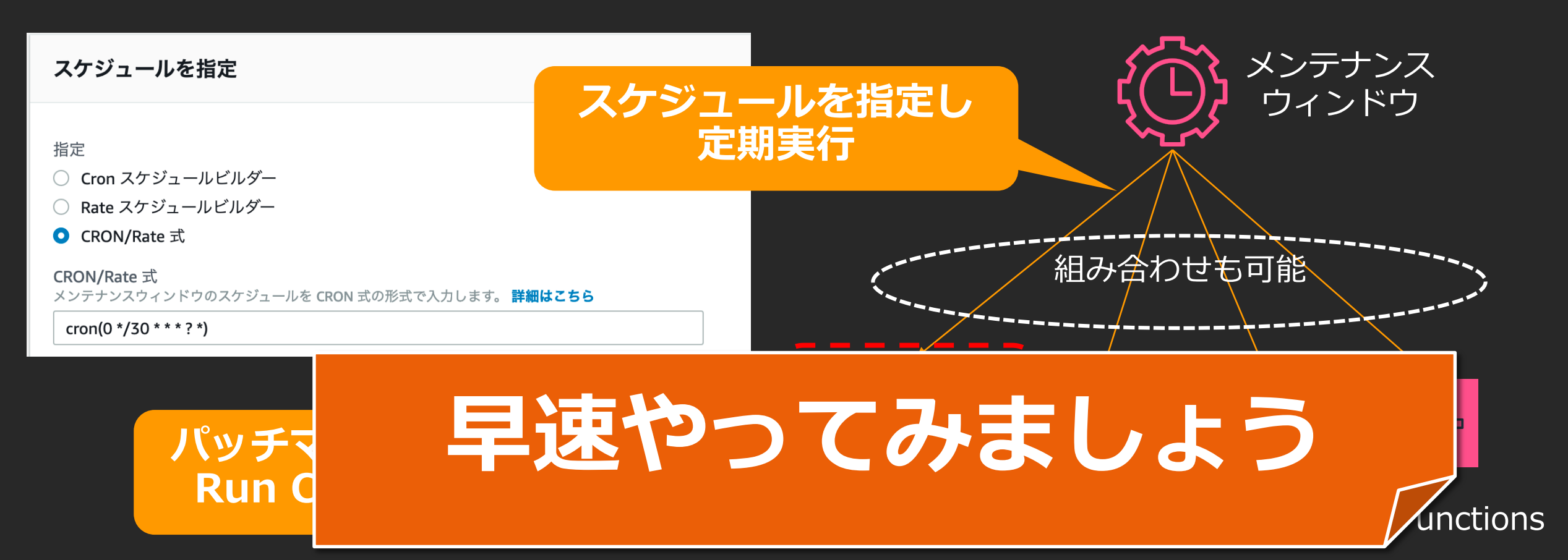

## しばし休憩

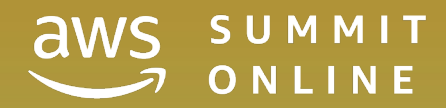

© 2020, Amazon Web Services, Inc. or its affiliates. All rights reserved.

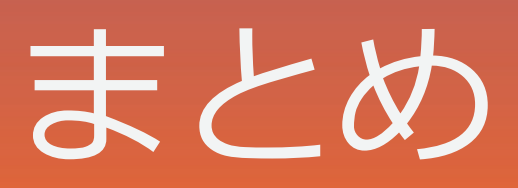

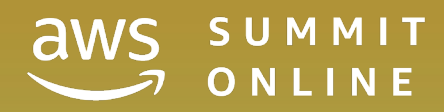

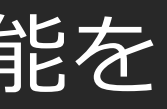

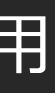

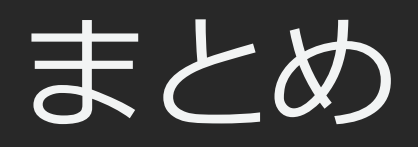

- ・本セッションは、AWS Systems Managerの以下の機能を 実際に体感していただきました。
	- セッションマネージャーを利用したサーバアクセス
	- Run Commandによるサーバ群へのコマンドの一括投入
	- パッチマネージャーを用いた、インスタンスへのOSパッチの自動適用

・本セッションでは、EC2インスタンスを対象にハンズオンを進めました が、オンプレミスのサーバもSSMの管理下にすることができます。

・SSMには、上記以外の機能もございます。ぜひ一つの機能から、導入し てみてはいかがでしょうか。

## 環境のクリーンナップ

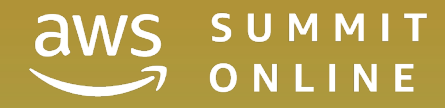

© 2020, Amazon Web Services, Inc. or its affiliates. All rights reserved.

# Thank you!

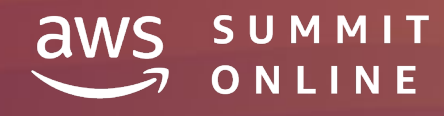

© 2020, Amazon Web Services, Inc. or its affiliates. All rights reserved.

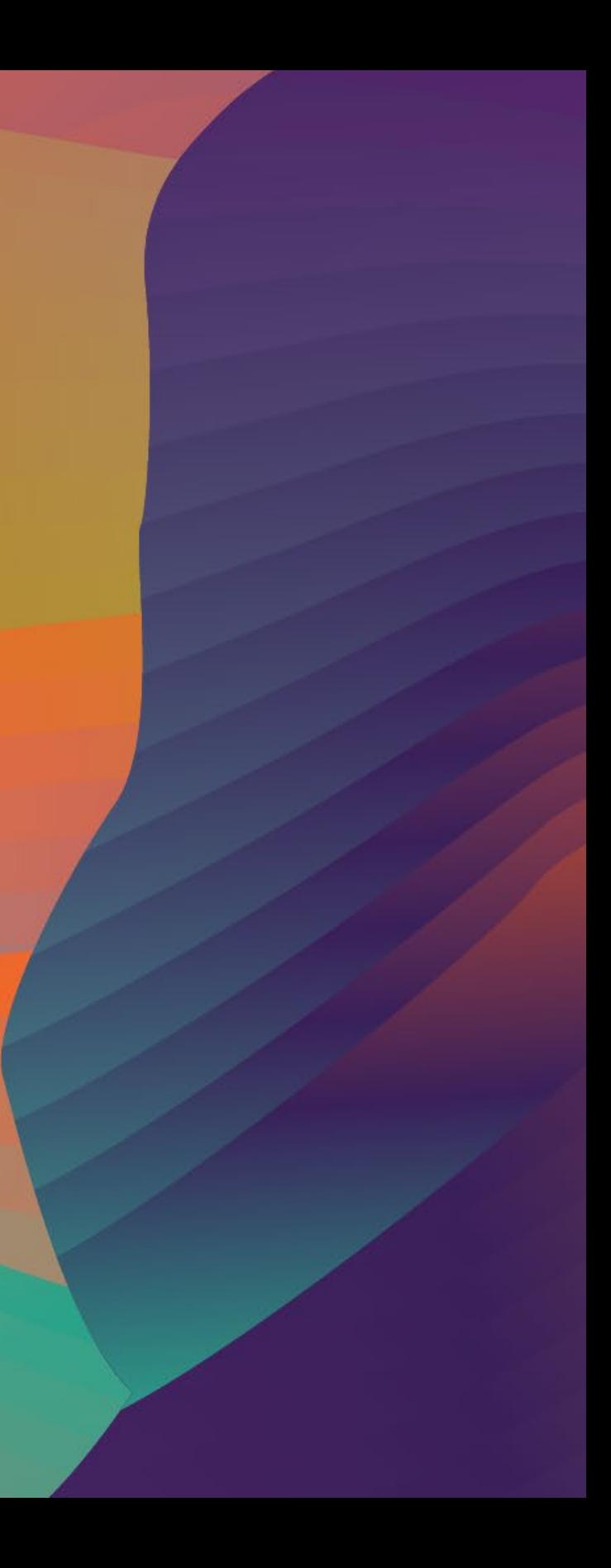